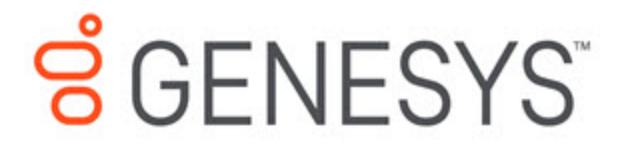

Journey JavaScript SDK

4/14/2021

# Table of Contents

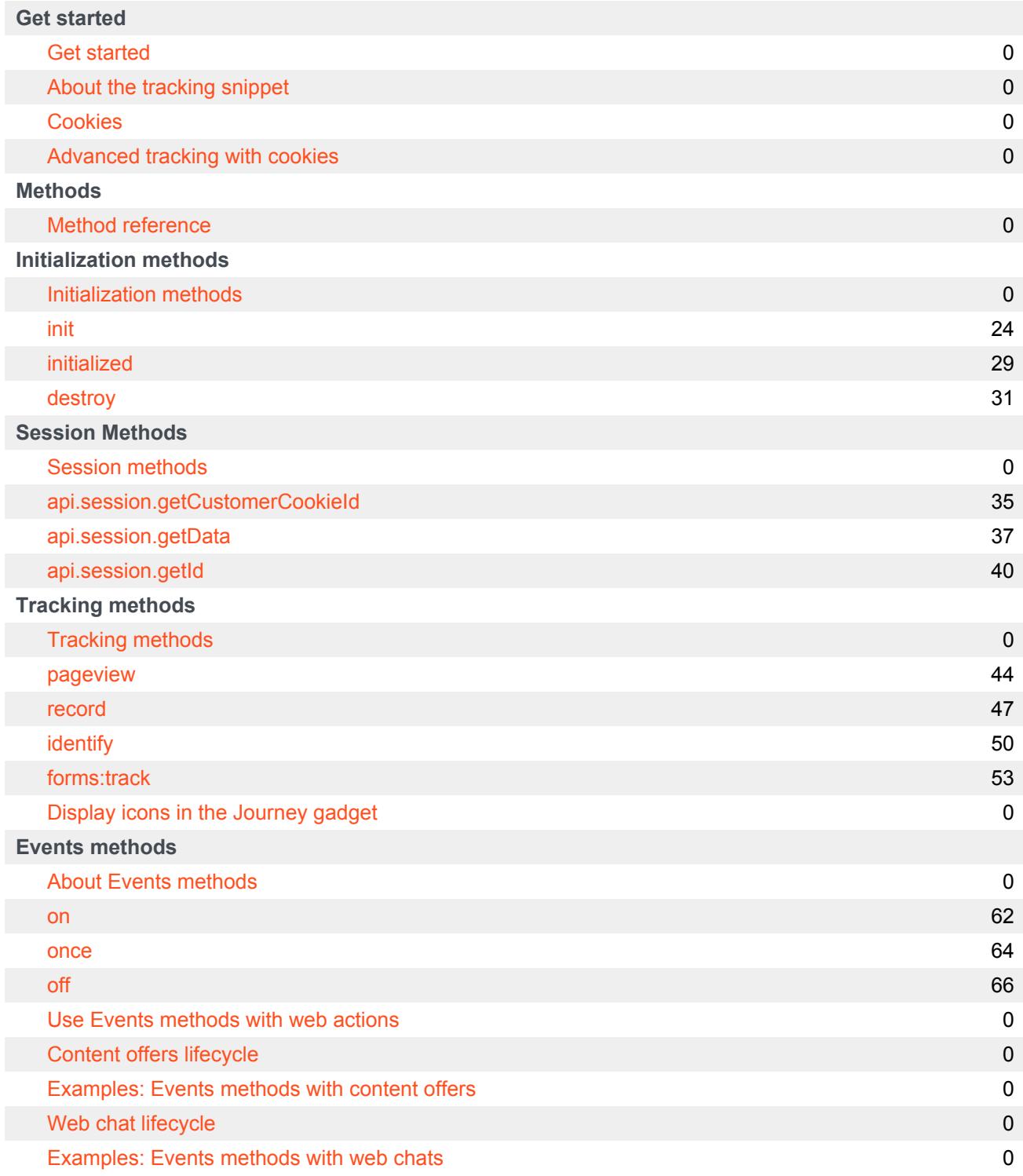

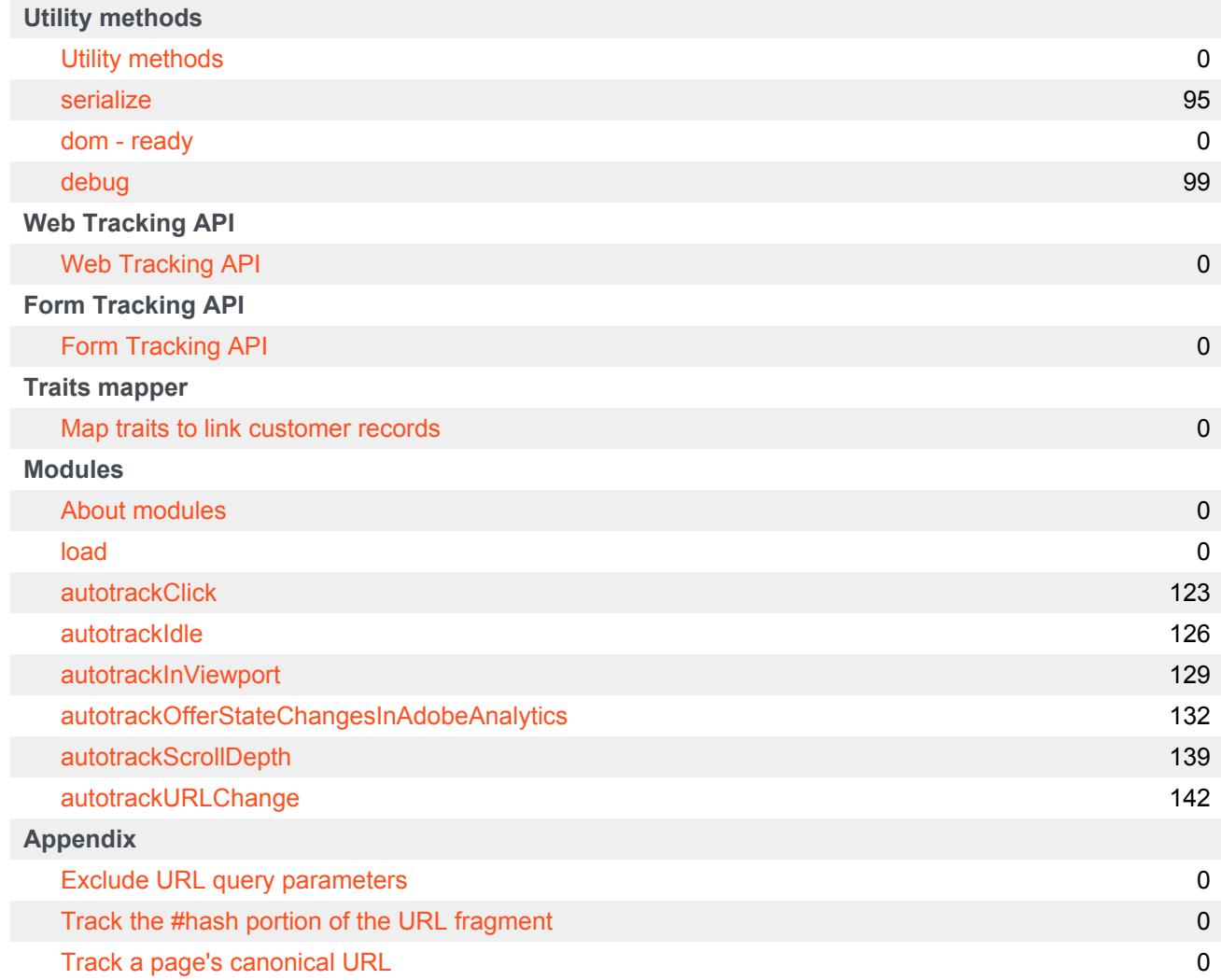

- 1 [Get started](#page-4-0)
- 2 [Methods](#page-4-1)
- 3 [APIs](#page-5-0)
- 4 [Trait mapping](#page-5-1)
- 5 [Modules](#page-5-2)

Learn how to use the Journey JavaScript SDK to customize how Genesys Predictive Engagement tracks and manages customer activity on your website.

**Feature coming soon:** Web messaging

Most of the articles in this guide only apply to customers using web chat. If you are a Genesys Cloud customer, we encourage you to use the new web messaging feature to replace web chat. To use web messaging, you configure tracking through the Messenger JavaScript SDK instead of deploying a tracking snippet. Therefore, most of the content in this guide is not applicable to web messaging. To start tracking, see Configure messenger in the Developer Center.

#### <span id="page-4-0"></span>Get started

Learn how to get started using the Journey JavaScript SDK.

Get started

About the tracking snippet

Cookies

Advanced tracking with cookies

#### <span id="page-4-1"></span>**Methods**

Learn about the methods that are available in the Journey JavaScript SDK.

Method reference

Initialization methods

Session methods

Tracking methods

Event methods

Utility methods

#### <span id="page-5-0"></span>APIs

Learn how to use APIs to track user activity, form submissions, and abandonment events.

Web Tracking API

Form Tracking API

### <span id="page-5-1"></span>Trait mapping

Learn how to map multiple records for the same customer to see more complete customer profiles.

Map traits to link customer records

### <span id="page-5-2"></span>Modules

Learn about JavaScript files that enhance the functionality that the Journey JavaScript SDK provides.

About modules

# Get started

## **Contents**

• 1 [About web messaging](#page-7-0)

Get started using the Journey JavaScript SDK.

### <span id="page-7-0"></span>About web messaging

#### **Feature coming soon:** Web messaging

Most of the articles in this guide only apply to customers using web chat. If you are a Genesys Cloud customer, we encourage you to use the new web messaging feature to replace web chat. To use web messaging, you configure tracking through the Messenger JavaScript SDK instead of deploying a tracking snippet. Therefore, most of the content in this guide is not applicable to web messaging.

When you deploy the Genesys Predictive Engagement tracking snippet on your website, you initialize the Journey JavaScript SDK. You can enhance and refine the tracking snippet using the Journey JavaScript SDK.

- Copy and deploy the tracking snippet.
- Track activity in a GDPR-compliant manner.
- Configure advanced tracking.
- Understand how Genesys Predictive Engagement uses cookies.
- Use the Web Tracking API.
- Method reference

# About the tracking snippet

- 1 [About web messaging](#page-7-0)
- 2 [How the tracking snippet works](#page-9-0)

Learn what happens after you deploy the tracking snippet on your webpages. Not what you're looking for? Try About tracking with Genesys Predictive Engagement instead.

#### **Related pages:**

• •

### About web messaging

#### **Feature coming soon:** Web messaging

This article only applies to customers using web chat. If you are a Genesys Cloud customer, we encourage you to use the new web messaging feature to replace web chat. To use web messaging, you configure tracking through the Messenger JavaScript SDK instead of deploying a tracking snippet. Therefore, most of the content in this guide is not applicable to web messaging. To start tracking, see Configure messenger in the Developer Center.

### <span id="page-9-0"></span>How the tracking snippet works

Genesys Predictive Engagement provides a traditional tracking snippet and an SPA tracking snippet to track activity on your webpages. For more information, see Types of snippets.

When you add the snippet to a webpage, the tracking snippet loads the Journey JavaScript SDK whenever a visitor accesses a tracked page. To ensure that the process of loading the Journey JavaScript SDK does not cause the visitor to wait for the page to load, we cache the Journey JavaScript SDK in the visitor's browser and load it asynchronously.

#### Important

- The Genesys Predictive Engagement tracking snippet loads JavaScript asynchronously without slowing down page loading.
- The Genesys Predictive Engagement SDK does not block the loading of any other resources.

• This snippet represents the minimum configuration needed to add the Genesys Predictive Engagement customer support widget. To start sending tracking data from your visitors back to the Genesys Predictive Engagement servers, see Web Tracking API.

Once loaded, the Journey JavaScript SDK:

- Creates a new script HTML element
- Sets the source attribute to the Genesys Predictive Engagement SDK's URL
- Sets the async attribute to 1 ( truthy)
- Adds the script element to the DOM
- Sets the name of the only global function exposed by the Genesys Predictive Engagement SDK to 'ac'
- Calls the ac function and runs the following commands:
	- init to set the organization ID and region, and to specify which account to send the data to
	- pageview to record an event when a page with the tracking snippet loads, allowing Genesys Predictive Engagement to track the visitor's journey across the website.

For more information about the the tracking method, see Web Tracking API.

# **Cookies**

- 1 [Purpose](#page-12-0)
- 2 [The cookie that identifies customers](#page-12-1)
- 3 [Cookies that expire after 1 year](#page-12-2)
- 4 [Cookies that expire after 30 minutes](#page-13-0)
- 5 [Cookies that expire at varying times](#page-13-1)

• •

Configure how Genesys Predictive Engagement uses cookies to store customer data.

#### **Related pages:**

### <span id="page-12-0"></span>Purpose

Genesys Predictive Engagement uses cookies to store non-sensitive data in the browser. The visitor's browser must allow cookies for Genesys Predictive Engagement to work properly.

### <span id="page-12-1"></span>The cookie that identifies customers

To identify customers, Genesys Predictive Engagement uses a first-party cookie named **\_actmu** to store the visitor ID. This cookie is a unique, randomly generated string that is stored in the browser. This cookie is sent to the Genesys Predictive Engagement APIs to determine whether a **tracked event** is associated with a particular customer and to associate subsequent visits to the same site with the same customer.

### <span id="page-12-2"></span>Cookies that expire after 1 year

#### Important

You can change the expiration time for all cookies that expire after 1 year. For more information, see Advanced tracking with cookies.

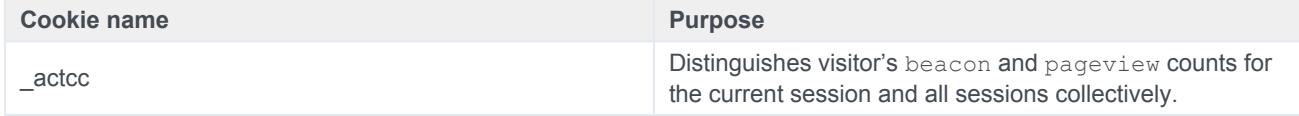

#### Cookies

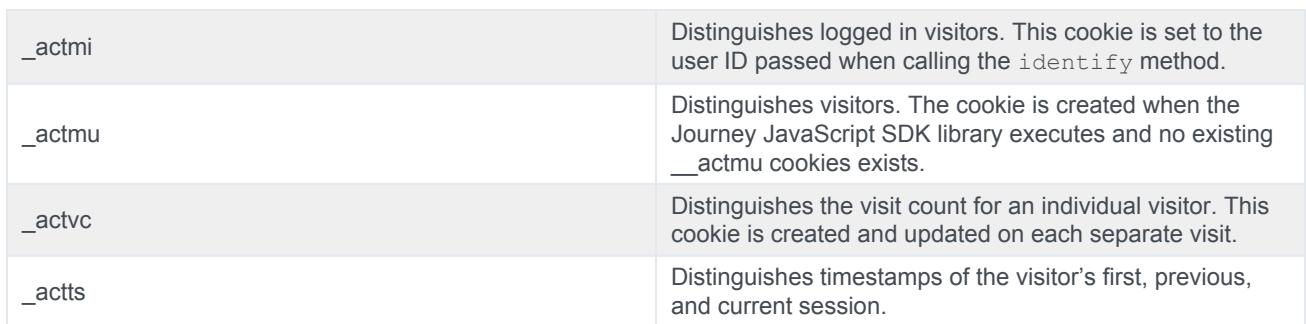

# <span id="page-13-0"></span>Cookies that expire after 30 minutes

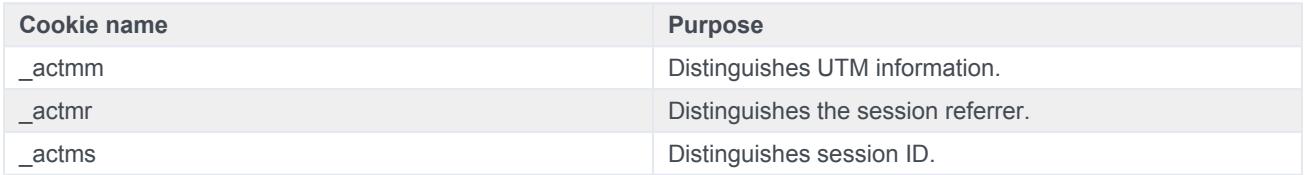

# <span id="page-13-1"></span>Cookies that expire at varying times

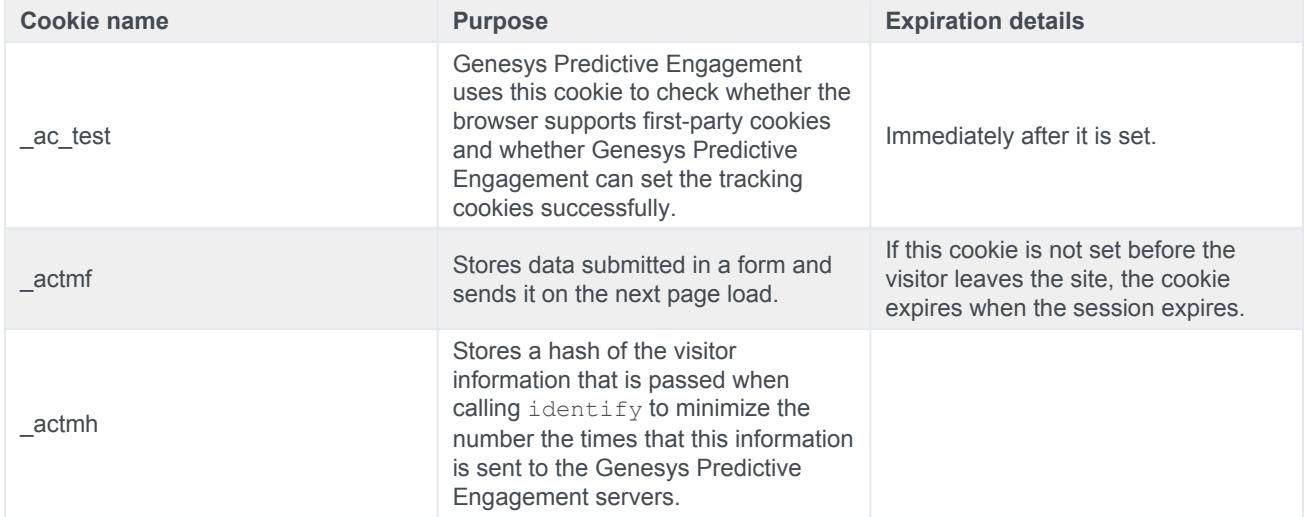

# Advanced tracking with cookies

- 1 [About web messaging](#page-7-0)
- 2 [About advanced tracking](#page-15-0)
- 3 [Cookie options](#page-15-1)
	- 3.1 [Example](#page-16-0)
- 4 [Track a domain and its subdomains](#page-16-1)
	- 4.1 [Tracking subdomains in 2 different accounts](#page-16-2)
- 5 [Track multiple domains](#page-16-3)
- 6 [Asymmetric site linking](#page-17-0)

Learn how to use the Journey JavaScript SDK to refine how Genesys Predictive Engagement tracks visitor data. Alternatively, you can refine tracking using your preferred tag manager. For more information, see About event tracking with tag managers.

#### **Related pages:**

• •

About web messaging

#### **Feature coming soon:** Web messaging

This article only applies to customers using web chat. If you are a Genesys Cloud customer, we encourage you to use the new web messaging feature to replace web chat. To use web messaging, you configure tracking through the Messenger JavaScript SDK instead of deploying a tracking snippet.

### <span id="page-15-0"></span>About advanced tracking

Use init options to change how Genesys Predictive Engagement sets cookies and how you track your visitors across subdomains or multiple domains.

### <span id="page-15-1"></span>Cookie options

By default, the Journey JavaScript SDK sets the cookie expiration date and determines the cookie domain. To customize these settings, use the following parameters with the  $init$  method.

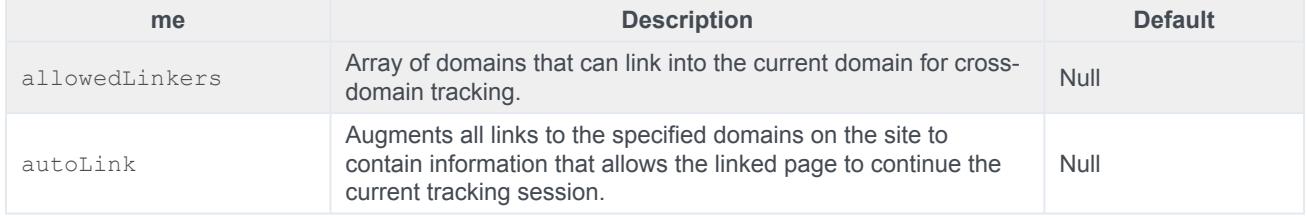

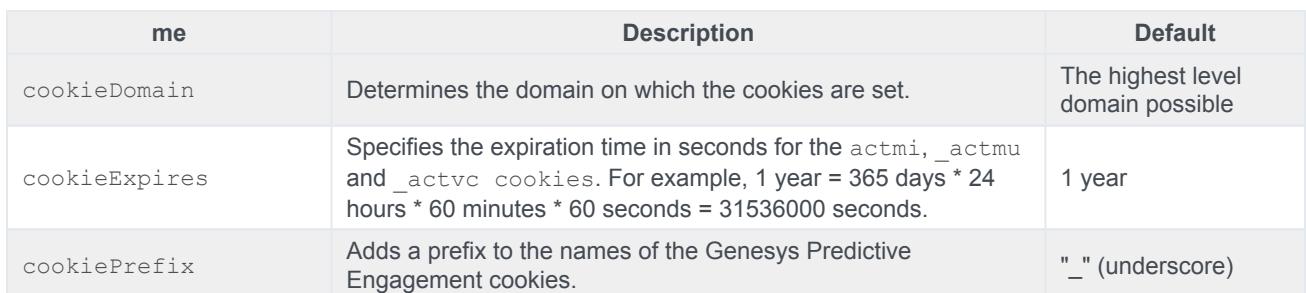

#### <span id="page-16-0"></span>Example

```
ac('init', 'YOUR-ORGANIZATION-ID', {
 region: 'YOUR-REGION',
 cookieDomain: 'YOUR-DOMAIN',
 cookieExpires: 31536000,
 cookiePrefix: 'YOUR-PREFIX'
});
```
### <span id="page-16-1"></span>Track a domain and its subdomains

By default, to simplify cross-domain tracking implementations, Genesys Predictive Engagement writes cookies to the highest level domain possible. If you manage both a domain and one or more subdomains such as www.example.com, blog.example.com and store.example.com, the cookie domain used to store cookies will be .example.com.

#### <span id="page-16-2"></span>Tracking subdomains in 2 different accounts

For tracking subdomains separately in 2 different accounts, you need to customize the Genesys Predictive Engagement tracking snippet to specify the desired domain in the init call:

```
ac('init', 'YOUR-ORGANIZATION-ID', {
 region: 'YOUR-REGION',
  cookieDomain: 'subdomain.example.co.uk'
});
```
### <span id="page-16-3"></span>Track multiple domains

A default setup tracks traffic to each domain (for example: example.com and example.co.uk) independently. Therefore, a visitor arriving in one domain who then proceeds to another domain that is set up with the same tracking account counts as two separate visitors with two separate visits or sessions. Each one comprises the activities (pages visited, and so on) that occurred on each domain.

To enable cross domain tracking, also known as *site linking*, to bundle together the traffic to both domains, modify the init call in the Genesys Predictive Engagement tracking snippet to allow auto linking to another domain. Suppose you have a site, example.com that links to example.co.uk and in opposite manner.

To enable tracking across both of these domains, modify the following in the Genesys Predictive Engagement tracking snippet in example.com:

```
ac('init', 'YOUR-ORGANIZATION-ID', {
 region: 'YOUR-REGION',
 allowedLinkers: ['example.co.uk'],
 autoLink: ['example.co.uk']
});
```
Then, modify the Genesys Predictive Engagement tracking snippet in example.co.uk to also allow linking. Specifically, to accept the visitor tracking cookies from another site, and to enable auto linking to decorate all links pointing to example.com:

```
ac('init', 'YOUR-ORGANIZATION-ID', {
 region: 'YOUR-REGION',
 allowedLinkers: ['example.com'],
 autoLink: ['example.com']
});
```
### <span id="page-17-0"></span>Asymmetric site linking

You can set up asymmetric site linking. It allows you to carry cookies from example.com to example.co.uk but not the other way around. The Genesys Predictive Engagement tracking snippet in example.com removes example.co.uk from allowedLinkers, and removes autoLink from the Genesys Predictive Engagement tracking snippet added to example.co.uk.

# Method reference

- 1 [Initialization methods](#page-19-0)
- 2 [Session methods](#page-19-1)
- 3 [Tracking methods](#page-19-2)
- 4 [Events methods](#page-20-0)
- 5 [Utility methods](#page-20-1)

View a list of methods available in the Journey JavaScript SDK.

## <span id="page-19-0"></span>Initialization methods

For more information about a method, including signature and arguments, click the method's name.

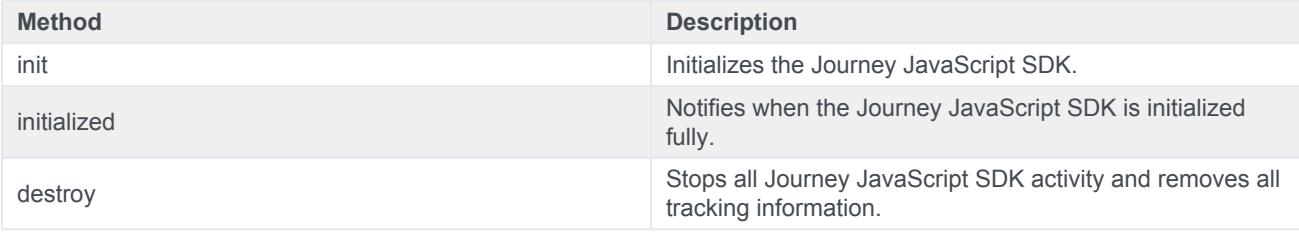

## <span id="page-19-1"></span>Session methods

For more information about a method, including signature and arguments, click the method's name.

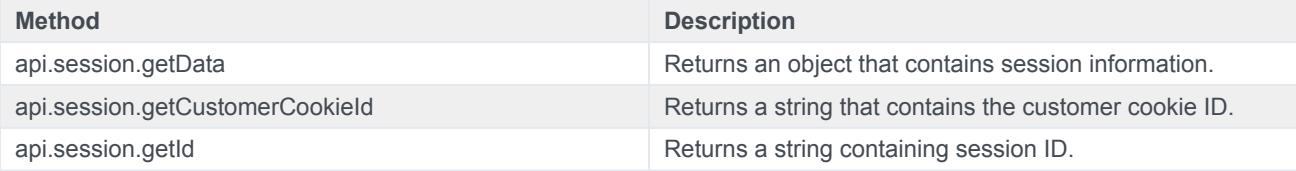

# <span id="page-19-2"></span>Tracking methods

For more information about a method, including signature and arguments, click the method's name.

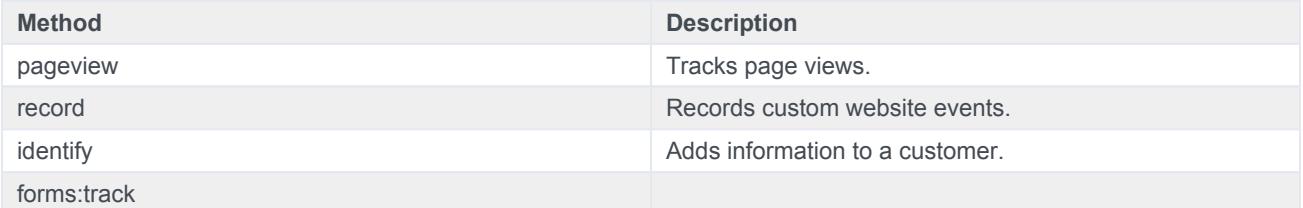

# <span id="page-20-0"></span>Events methods

For more information about a method, including signature and arguments, click the method's name.

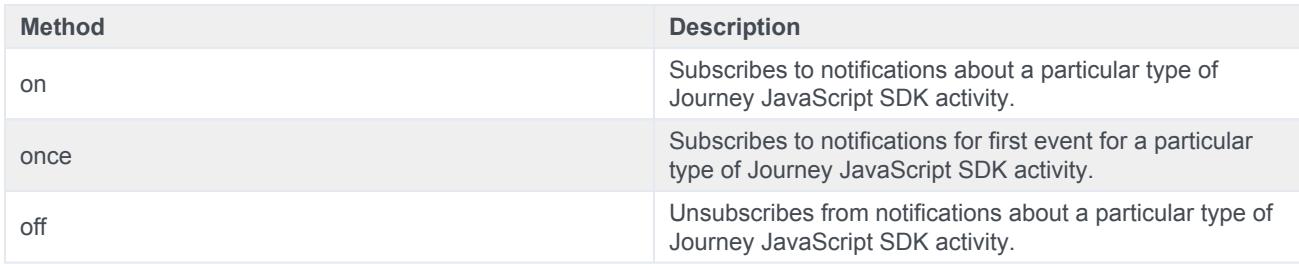

# <span id="page-20-1"></span>Utility methods

For more information about a method, click the method's name.

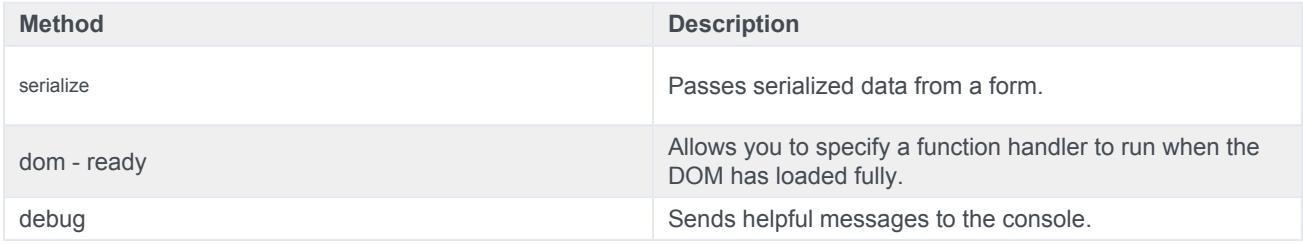

# Initialization methods

# **Contents**

• 1 [Initialization methods](#page-19-0)

View the methods that initialize and destroy the Journey JavaScript SDK.

# Initialization methods

- init
- initialized
- destroy

# <span id="page-23-0"></span>init

- 1 [About web messaging](#page-7-0)
- 2 [Description](#page-24-0)
- 3 [Signature](#page-24-1)
- 4 [Arguments](#page-25-0)
- 5 [organizationId](#page-25-1)
- 6 [options](#page-25-2)
- 7 [Find your org ID and region ID](#page-26-0)
- 8 [Region names and IDs](#page-27-0)

Learn how to use the init method to initialize the Journey JavaScript SDK.

#### **Related pages:**

• •

init

### About web messaging

#### **Feature coming soon:** Web messaging

This article only applies to customers using web chat. If you are a Genesys Cloud customer, we encourage you to use the new web messaging feature to replace web chat. To use web messaging, you configure tracking through the Messenger JavaScript SDK instead of deploying a tracking snippet.

### <span id="page-24-0"></span>**Description**

The init method initializes the Journey JavaScript SDK.

#### Important

For GDPR compliance, obtain a customer's consent before you call the init method. For more information about how to use Genesys Predictive Engagement in a GDPR-compliant manner, see GDPR.

### <span id="page-24-1"></span>**Signature**

ac('init', organisationId, options)

# <span id="page-25-0"></span>Arguments

- organizationId
- options

# <span id="page-25-1"></span>organizationId

- **Description:** Your organization's unique ID. Find your organization ID
- **Type:** String
- **Status:** Required

## <span id="page-25-2"></span>options

#### Tip

For detailed explanations of how you can use these options to configure tracking, see Advanced tracking with cookies.

- **Description:** Configures the Journey JavaScript SDK with its region and other known default options.
- **Type:** Object
- **Status:** Required
- **Properties:** See the following table.

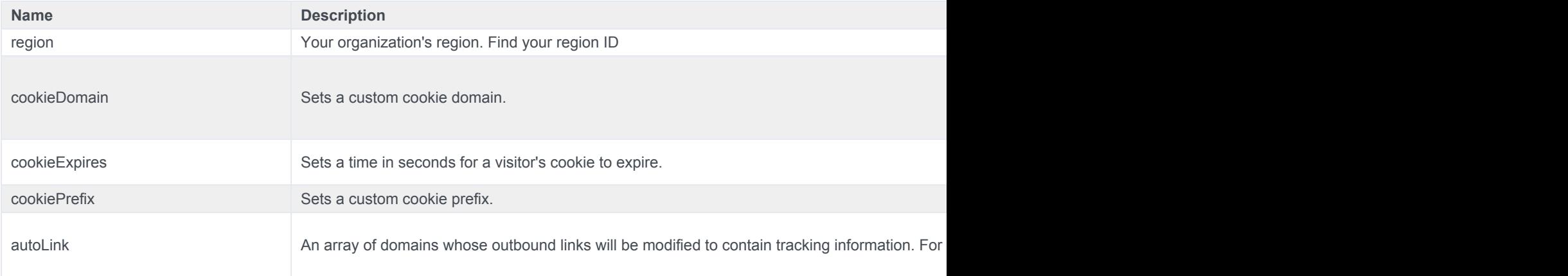

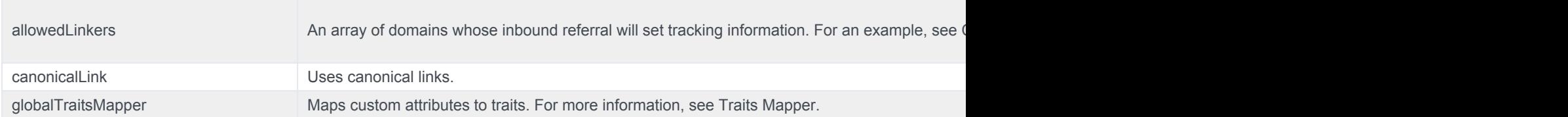

# <span id="page-26-0"></span>Find your org ID and region ID

### **Tracking Snippet**

Use Predictive Engagement's tracking snippet to track visitor activity on your webpages.

Documentation related to advanced configuration options can be found here

#### **Website Snippet**

This snippet should be used if the website loads a new page from a remote server when navigating to a new URL

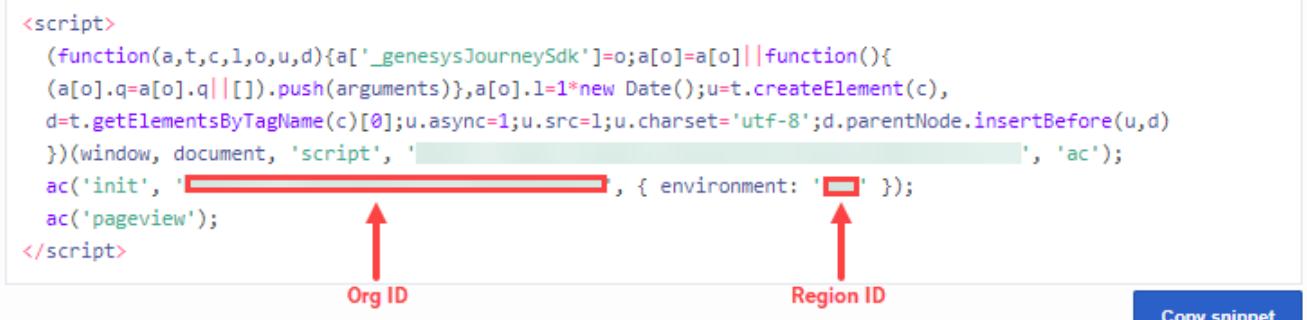

#### **SPA Snippet**

This snippet should be used if the website does not load a new page from a remote server when navigating to a new URL

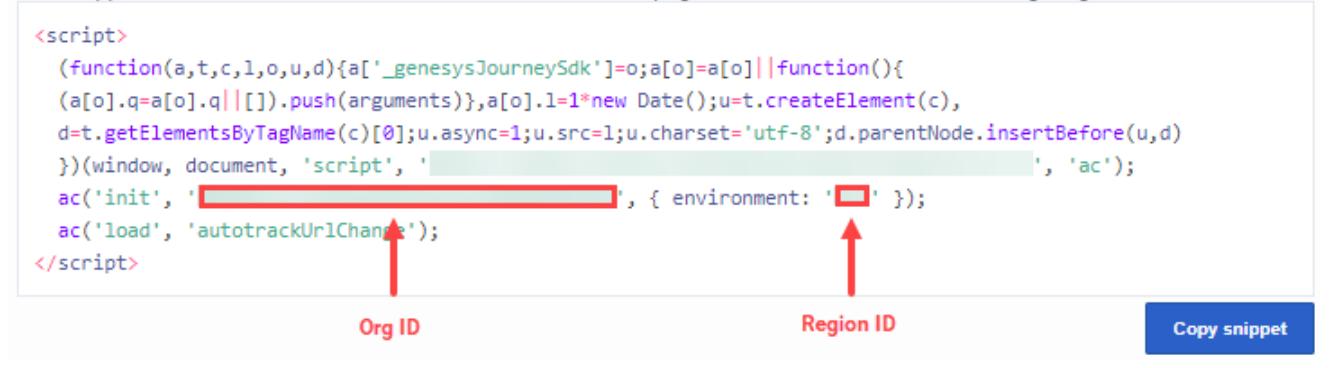

Go to **Genesys Cloud** > **Admin** > **Tracking Snippet**.

# <span id="page-27-0"></span>Region names and IDs

The following table lists the available region names and corresponding IDs.

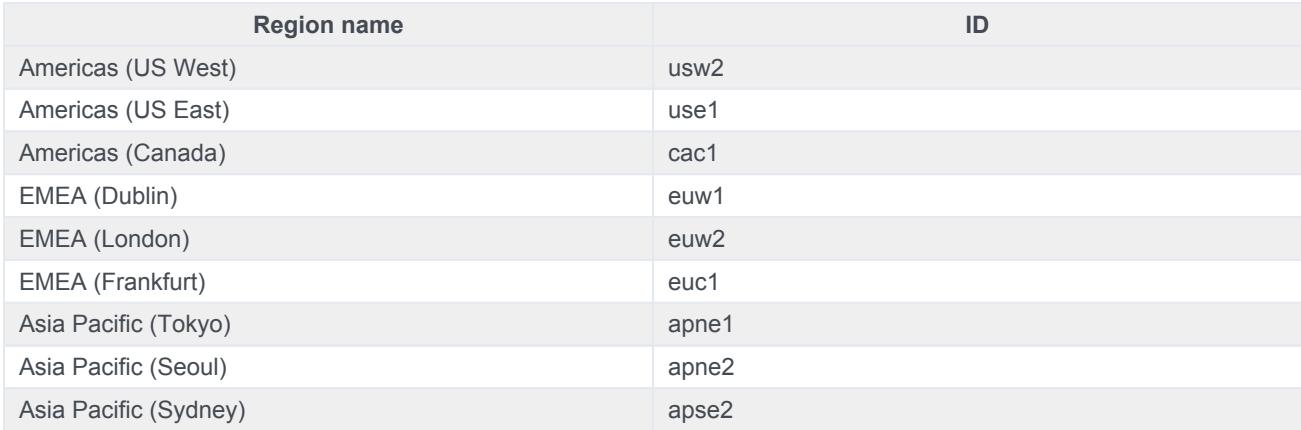

# <span id="page-28-0"></span>initialized

- 1 [Description](#page-24-0)
- 2 [Signature](#page-24-1)
- 3 [Example](#page-16-0)

Learn how to use the initialized method to receive notification when the Journey JavaScript SDK has initialized fully.

#### **Related pages:**

• •

### **Description**

Use the initialized method to receive notification when the Journey JavaScript SDK initializes fully. This information is useful in situations that require tracking data from the Journey JavaScript SDK, but because SDK initialization takes place after the page loads, tracking has not begun.

For example, some businesses require GDPR consent before they begin tracking visitor activity. A business can present a GDPR consent confirmation request to a visitor when the visitor arrives at the webpage. Until the visitor agrees to allow tracking, the Journey JavaScript SDK remains in an uninitialized state, and calls to SDK methods, such as the api.session methods, fail.

After the visitor provides their consent, the SDK initializes and can begin tracking visitor activity. Once initialized, callbacks registered using the initialized method are invoked and can begin to use the Journey JavaScript SDK's other methods.

### **Signature**

```
ac('initialized', eventHandler);
```
### Example

```
ac('initialized', () => {
 console.log('Tracking SDK initialized');
  ac('api.session.getData', (session) => {
    console.log('Session data', session);
  });
});
```
# <span id="page-30-0"></span>destroy

- 1 [Description](#page-24-0)
- 2 [Signature](#page-24-1)
- 3 [Arguments](#page-25-0)
- 4 [GDPR and destroyed data](#page-31-0)

Learn how to use the destroy method to stop all Journey JavaScript SDK activity and remove all tracking information.

#### **Related pages:**

• •

### **Description**

The destroy method stops all Genesys Predictive Engagement SDK activity and removes all tracking information.

## **Signature**

ac('destroy')

### **Arguments**

None.

## <span id="page-31-0"></span>GDPR and destroyed data

The destroy method stops all Genesys Predictive Engagement tracking immediately. It also removes all cookies that the SDK set; and doesn't offer anymore proactive engagements. Use the destroy method when a customer requests that you stop tracking their activities on your website. For more information about using Genesys Predictive Engagement in a GDPR-compliant manner, see GDPR.

# Session methods

- 1 [About web messaging](#page-7-0)
- 2 [Session methods](#page-19-1)

View the methods that allow you to obtain data about a specific session.

### About web messaging

### **Feature coming soon:** Web messaging

This article only applies to customers using web chat. If you are a Genesys Cloud customer, we encourage you to use the new web messaging feature to replace web chat.

### Session methods

Genesys Predictive Engagement session methods allow you to obtain session-specific data from web sessions.

- api.session.getCustomerCookieId
- api.session.getData
- api.session.getId

# <span id="page-34-0"></span>api.session.getCustomerCookieId

- 1 [About web messaging](#page-7-0)
- 2 [Description](#page-24-0)
- 3 [Signature](#page-24-1)
- 4 [Callback](#page-35-0)

Learn how to obtain a customer's cookie Id.

#### **Related pages:**

• •

# About web messaging

#### **Feature coming soon:** Web messaging

This article only applies to customers using web chat. If you are a Genesys Cloud customer, we encourage you to use the new web messaging feature to replace web chat.

### **Description**

api.session.getCustomerCookieId returns a string that contains the customer's cookie ID.

# **Signature**

```
ac('api.session.getCustomerCookieId', (err, cookieInfo) => {
 if (err) {
   // handle error
   return;
 }
 return cookieInfo;
});
```
## <span id="page-35-0"></span>**Callback**

The callback takes err as the first parameter.
# api.session.getData

- 1 [About web messaging](#page-7-0)
- 2 [Description](#page-24-0)
- 3 [Signature](#page-24-1)
- 4 [Example](#page-16-0)
- 5 [Callback](#page-35-0)

Learn how to obtain the data such as the short ID for a particular customer's session.

#### **Related pages:**

• •

#### About web messaging

#### **Feature coming soon:** Web messaging

This article only applies to customers using web chat. If you are a Genesys Cloud customer, we encourage you to use the new web messaging feature to replace web chat.

### **Description**

api.session.getData returns an object that contains the session ID, short ID, and customer cookie ID.

### **Signature**

```
ac('api.session.getData', (err, sessionInfo) => {
 if (err) {
   // handle error
   return;
 }
 return sessionInfo;
});
```
### Example

The following is an example of an object that api.session.getData returns:

```
{
 id:
 shortId: 12345
```

```
customerCookieId:
}
```
# **Callback**

The callback takes err as the first parameter.

# api.session.getId

- 1 [About web messaging](#page-7-0)
- 2 [Description](#page-24-0)
- 3 [Signature](#page-24-1)
- 4 [Callback](#page-35-0)

Learn how to get the Id of a particular session.

#### **Related pages:**

• •

About web messaging

#### **Feature coming soon:** Web messaging

This article only applies to customers using web chat. If you are a Genesys Cloud customer, we encourage you to use the new web messaging feature to replace web chat.

### **Description**

api.session.getData returns an object that contains session ID.

## **Signature**

```
ac('api.session.getId', (err, IdInfo) => {
 if (err) {
   // handle error
   return;
 }
 return IdInfo;
});
```
### **Callback**

The callback takes err as the first parameter.

# Tracking methods

- 1 [Tracking methods](#page-19-0)
- 2 AI-23 Add to section above

Learn about the methods available in the Journey JavaScript SDK that you can use to extend and enhance how Genesys Predictive Engagement tracks visitor activity on your website.

#### **Related pages:**

- •
- •
- •
- •
- Tracking methods
	- pageview
	- record
	- identify
	- forms:track

Events that these methods track are custom web events.

# pageview

- 1 [Description](#page-24-0)
- 2 [Signature](#page-24-1)
- 3 [Arguments](#page-25-0)
- 4 [pageOverrides](#page-44-0)
- 5 [customAttributes](#page-45-0)
- 6 [options](#page-25-1)

Learn how to use the pageview method to track when visitors view your webpages.

#### **Related pages:**

- •
- •
- •
- •
- Description

The Pageview method tracks page views.

# **Signature**

ac('pageview', [pageOverrides], [customAttributes], [options])

## **Arguments**

- pageOverrides
- customAttributes
- options

## <span id="page-44-0"></span>pageOverrides

- **Description:** Sets custom page view location and title
- **Type:** Object
- **Status:** Optional
- **Properties:** See the following table.

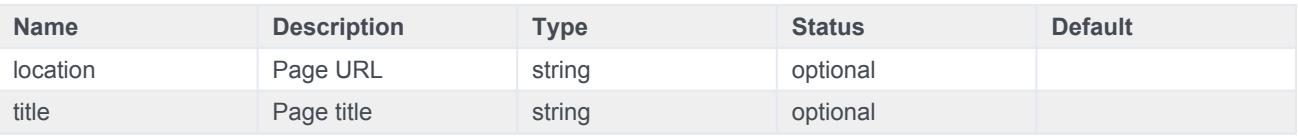

## <span id="page-45-0"></span>customAttributes

- **Description:** Adds extra information to pageview event
- **Type:** Object
- **Status:** Optional
- **Restrictions:** Flat object with properties of type string, number, or Boolean

# options

- **Description:** Use for more configuration
- **Type:** Object
- **Status:** Optional
- **Properties:** See the following table.

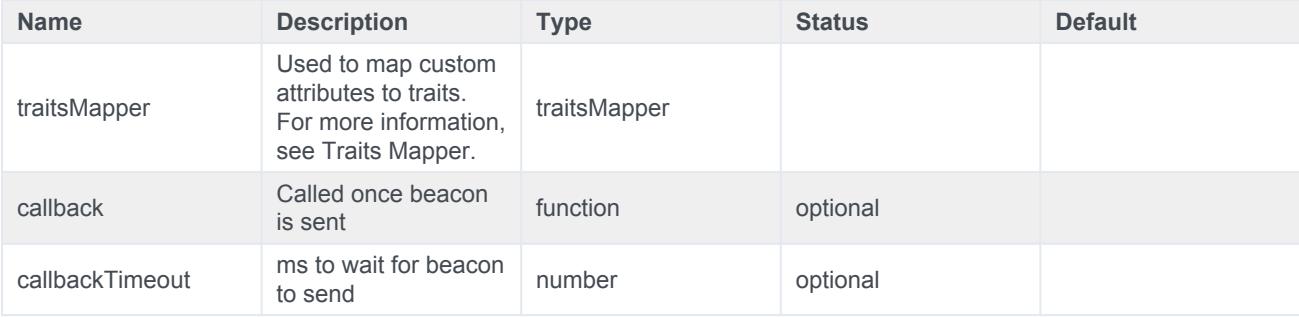

# record

- 1 [Description](#page-24-0)
- 2 [Signature](#page-24-1)
- 3 [Arguments](#page-25-0)
- 4 [eventName](#page-47-0)
- 5 [customAttributes](#page-45-0)
	- 5.1 [Example](#page-16-0)
- 6 [options](#page-25-1)

Learn how to use the record method to capture website events.

#### **Related pages:**

- •
- 
- •
- •
- 

# Description

The record method records custom website events.

# **Signature**

ac('record', eventName, [customAttributes], [options])

# Arguments

- eventName
- customAttributes
- options

### <span id="page-47-0"></span>eventName

- **Description:** Name of the custom event
- **Type:** String
- **Status:** Required

## customAttributes

- **Description:** Adds extra information to pageview event
- **Type:** Object
- **Status:** Optional
- **Restrictions:** Flat object with properties of type string, number, or Boolean

#### Example

```
ac('record', 'product added', { price: 15.99, code: 'CDE-123', name: 'Product',
hasBatteries: false });
```
# options

- **Description:** Used for more configuration
- **Type:** Object
- **Status:** Optional
- **Properties:** See the following table.

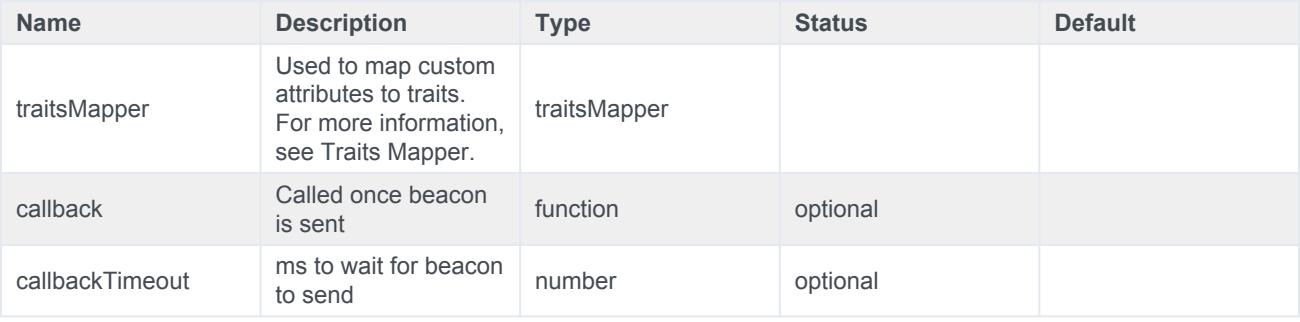

# identify

- 1 [Description](#page-24-0)
- 2 [Signature](#page-24-1)
- 3 [Arguments](#page-25-0)
- 4 [login](#page-50-0)
- 5 [traits](#page-51-0)
- 6 [callback](#page-51-1)

Learn how to use the identify method to add information to a customer record.

#### **Related pages:**

- •
- •
- •
- •
- Description

The identify method adds information to a customer record.

#### Important

identify affects the next web event sent using the pageview or record method.

## **Signature**

ac('identify', [loginId], [traits], [callback])

# Arguments

- loginId
- traits
- <span id="page-50-0"></span>• callback

# login

- **Description:** ID used to stitch customer identities together
- **Type:** String/null
- **Status:** Required
- **Note:** If loginId is null, the current identity is cleared.

### <span id="page-51-0"></span>traits

- **Description:** Information about a customer
- **Type:** Object
- **Status:** Optional
- **Restrictions:** Flat object with properties of type string, number, or Boolean

<span id="page-51-1"></span>For more information about how to link different customer records, see Traits mapper.

## callback

- **Description:** Callback
- **Type:** Function
- **Status:** Optional

# forms:track

- 1 [Description](#page-24-0)
- 2 [Signature](#page-24-1)
- 3 [Arguments](#page-25-0)
- 4 [selector](#page-54-0)
- 5 [options](#page-25-1)

Learn how to use the forms: track method to capture when visitors complete web-based forms.

#### **Related pages:**

- •
- •
- •
- •
- **Description**

The forms:track method tracks form submission and abandonment events. By default, forms tracking captures form data when a visitor submits or abandons a form.

- Recorded form data **includes** the values of all input, select, and text area fields.
- Recorded form data **excludes** the values of hidden, submit, and password fields, along with any fields that contain any of the sensitive input strings.

#### Important

For Genesys Predictive Engagement SDK forms tracking to capture form data, each input requires a properly defined name attribute.

For more information, see Form Tracking API.

## **Signature**

ac('forms:track', [selector], [options]);

### **Arguments**

• selector

• options

## <span id="page-54-0"></span>selector

- **Description:** CSS selector for the element or elements to track
- **Type:** String
- **Status:** Optional
- **Default:** Form

# options

- **Description:** Activity or behavior to track
- **Type:** Object
- **Status:** Optional
- **Default:** {}
- **Properties:** See the following table.

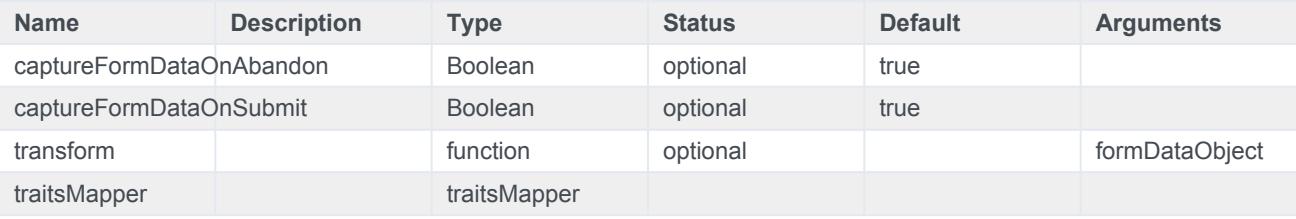

# Display icons in the Journey gadget

- 1 [About the icons](#page-56-0)
	- 1.1 [Available icons](#page-56-1)
- 2 [Code example](#page-57-0)
- 3 [Purchase-related icons](#page-57-1)
- 4 [Form-related icons](#page-58-0)
- 5 [Miscellaneous icons](#page-58-1)

Learn how to use the SDK to display icons for tracked visitor behavior on the Journey map.

#### **Related pages:**

- •
- •
- 
- •
- •

### About the icons

<span id="page-56-0"></span>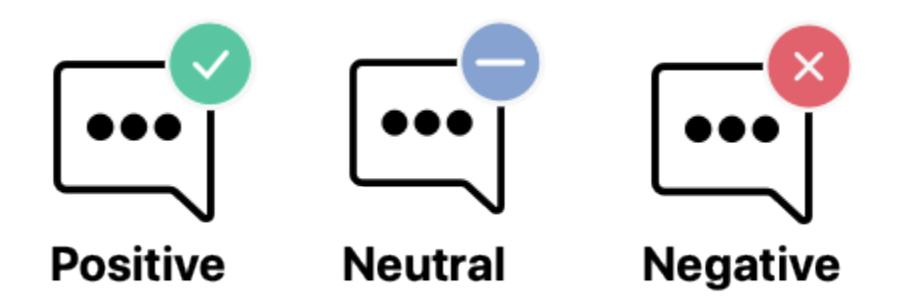

Use the ac('record') method to display a Genesys Predictive Engagement icon on the Visit journey map (admin view) when a visitor completes a tracked behavior.

#### <span id="page-56-1"></span>Available icons

- Purchase-related icons
- Form-related icons
- Journey-related icons

# Code example

<span id="page-57-0"></span>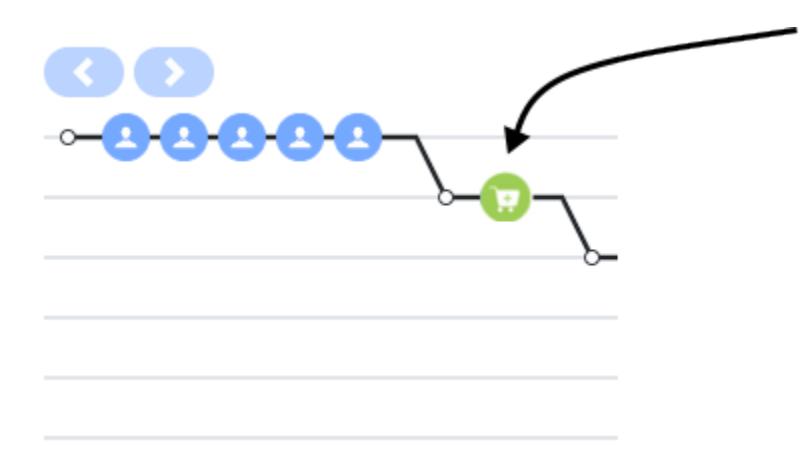

This code example shows how to use ac ('record') to display the Product added icon in the Visit journey map (admin view) when a visitor adds a t-shirt to their shopping cart.

ac('record', 'product\_added', [optionalExtraDataObject] ac('record', 'product\_added', { name: 't-shirt', id: 'hkds9d8j', price: '\$45.45' });

## <span id="page-57-1"></span>Purchase-related icons

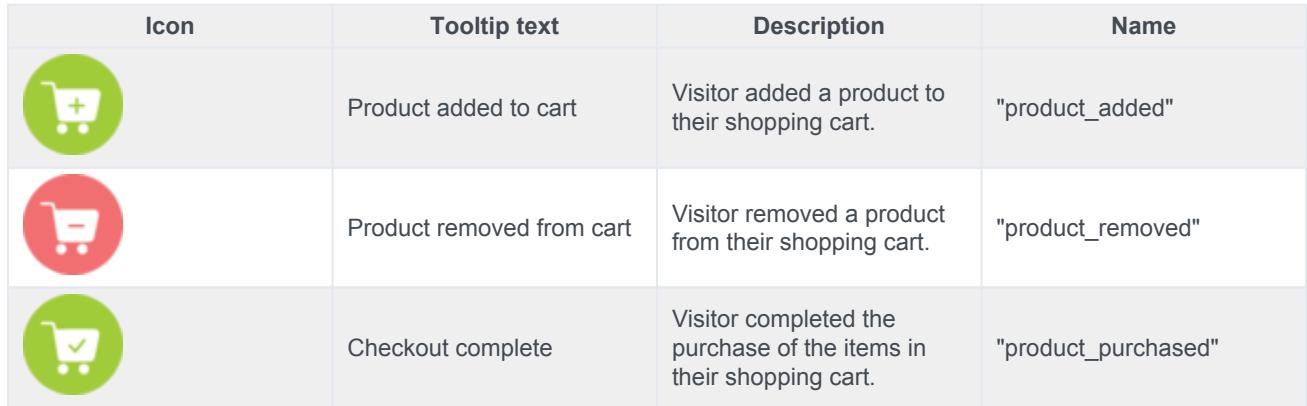

# <span id="page-58-0"></span>Form-related icons

### Important

You can display the icons in this section using ac ('record') or auto form tracking.

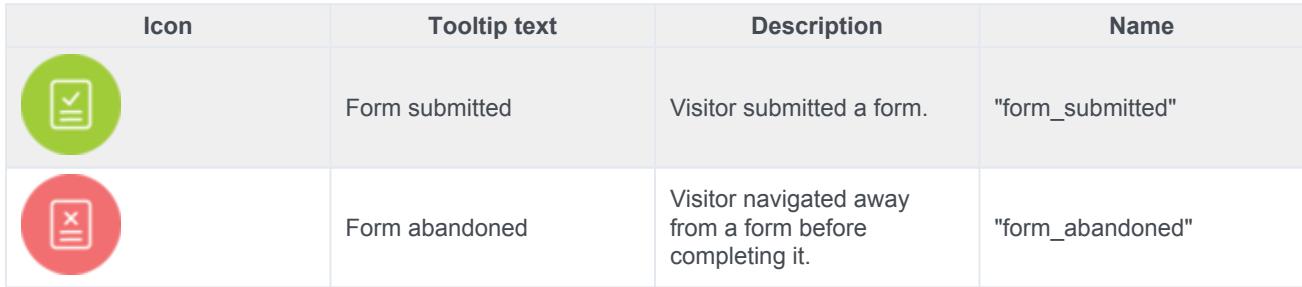

## <span id="page-58-1"></span>Miscellaneous icons

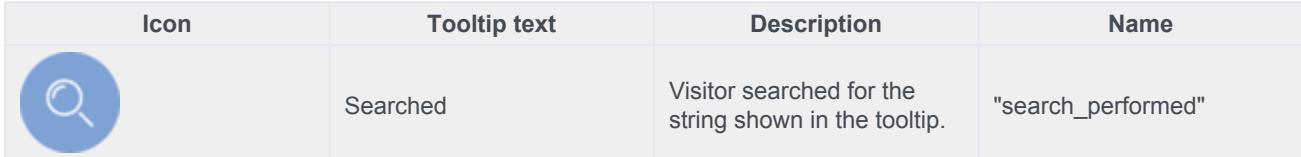

# About Events methods

Events methods allow developers to build functionality that reacts to state changes in the SDK.

**Feature coming soon:** Web messaging

Event methods only apply to customers using web chat. If you are a Genesys Cloud customer, we encourage you to use the new web messaging feature to replace web chat.

- 1 [Events methods](#page-20-0)
- 2 [Use Events methods with content offers](#page-60-0)
- 3 [Use Events methods with web chats](#page-60-1)

#### Events methods

Events methods allow you to receive notifications about activities that the Journey JavaScript SDK tracks.

- Methods:
	- on
	- once
	- off

#### <span id="page-60-0"></span>Use Events methods with content offers

You can use Events methods to capture data related to content offers.

- Use Events methods with web actions
- Content offers lifecycle
- Examples: Events methods with content offers

#### <span id="page-60-1"></span>Use Events methods with web chats

You can use Events methods to capture data related to web chats.

- Use Events methods with web actions
- Content offers lifecycle
- Examples: Events methods with web chats

# on

- 1 [About web messaging](#page-7-0)
- 2 [Description](#page-24-0)
- 3 [Signature](#page-24-1)
- 4 [Examples](#page-62-0)

To subscribe to receive notifications about a particular type of SDK activity, use ac('on').

#### **Related pages:**

• •

### About web messaging

#### **Feature coming soon:** Web messaging

This article only applies to customers using web chat. If you are a Genesys Cloud customer, we encourage you to use the new web messaging feature to replace web chat.

### **Description**

Use ac('on') to subscribe to SDK events of a given event type and state.

### **Signature**

```
ac('on', '', function eventHandler(evt) { /* do stuff */ });
```
### <span id="page-62-0"></span>Examples

For examples, see:

- Examples: Events methods with content offers
- Examples: Events methods with web chats

# once

- 1 [About web messaging](#page-7-0)
- 2 [Description](#page-24-0)
- 3 [Signature](#page-24-1)
- 4 [Example](#page-16-0)

• •

To receive a notification for only the first SDK event for a particular type of activity, use ac('once').

#### **Related pages:**

### About web messaging

#### **Feature coming soon:** Web messaging

This article only applies to customers using web chat. If you are a Genesys Cloud customer, we encourage you to use the new web messaging feature to replace web chat.

### **Description**

Use ac('once') to subscribe to the first SDK event of a given event type and state.

### **Signature**

```
ac('once', '', function eventHandler(evt) { /* do stuff */ });
```
### Example

See:

- Examples: Events methods with content offers
- Examples: Events methods with web chats

# off

- 1 [About web messaging](#page-7-0)
- 2 [Description](#page-24-0)
- 3 [Signature](#page-24-1)
- 4 [Example](#page-16-0)

To unsubscribe from receiving notifications about a particular type of SDK activity, use ac('off').

#### **Related pages:**

• •

### About web messaging

#### **Feature coming soon:** Web messaging

This article only applies to customers using web chat. If you are a Genesys Cloud customer, we encourage you to use the new web messaging feature to replace web chat.

### **Description**

Use ac('off') to unsubscribe from receiving future SDK events of a given event type and state.

### **Signature**

ac('off', '', function eventHandler(evt) {  $/*$  do stuff  $*/$  });

#### Example

See:

- Examples: Events methods with content offers
- Examples: Events methods with web chats

# Use Events methods with web actions

- 1 [About web messaging](#page-7-0)
- 2 [Event methods for web actions](#page-68-0)
- 3 [Media types, lifecycle states, and code examples using Events methods](#page-69-0)
- 4 [Event types for web actions](#page-69-1)
- 5 [Capture more data with Genesys widgets](#page-70-0)

Use Events methods to subscribe to events that occur during the lifecycle of Genesys Predictive Engagement web actions such as web chats and content offers. This raw data can be streamed to third-party analytics platforms or to tag management platform data layers for use in analytics and reporting platforms.

#### **Related pages:**

- •
- •
- •

## About web messaging

#### **Feature coming soon:** Web messaging

This article only applies to customers using web chat. If you are a Genesys Cloud customer, we encourage you to use the new web messaging feature to replace web chat.

## <span id="page-68-0"></span>Event methods for web actions

To capture information about events that occur during the lifecycle of a web action, use the Events methods shown in the following table.

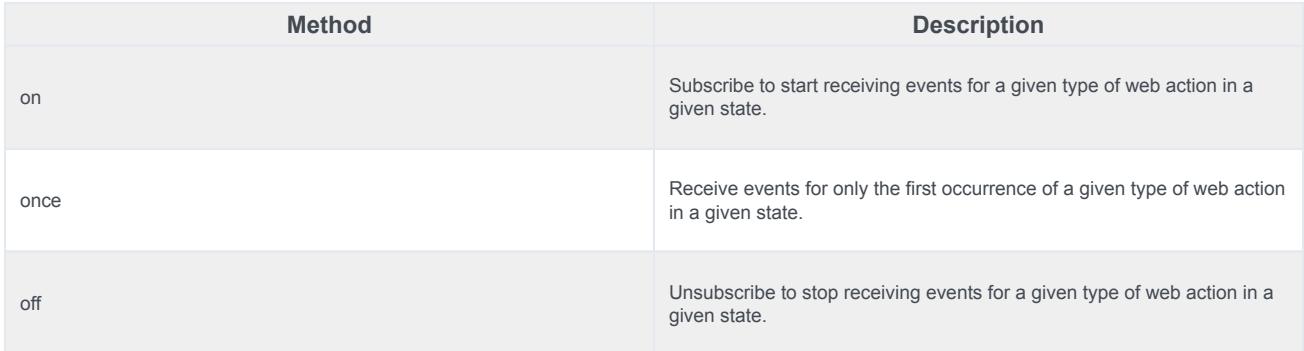

# <span id="page-69-0"></span>Media types, lifecycle states, and code examples using Events methods

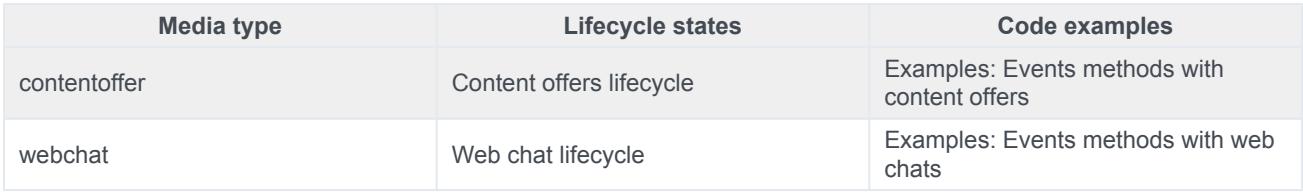

# <span id="page-69-1"></span>Event types for web actions

The following table lists the events that you can use with Events methods for web actions. Event information returned includes the action state, customer ID, session ID, and action map ID.

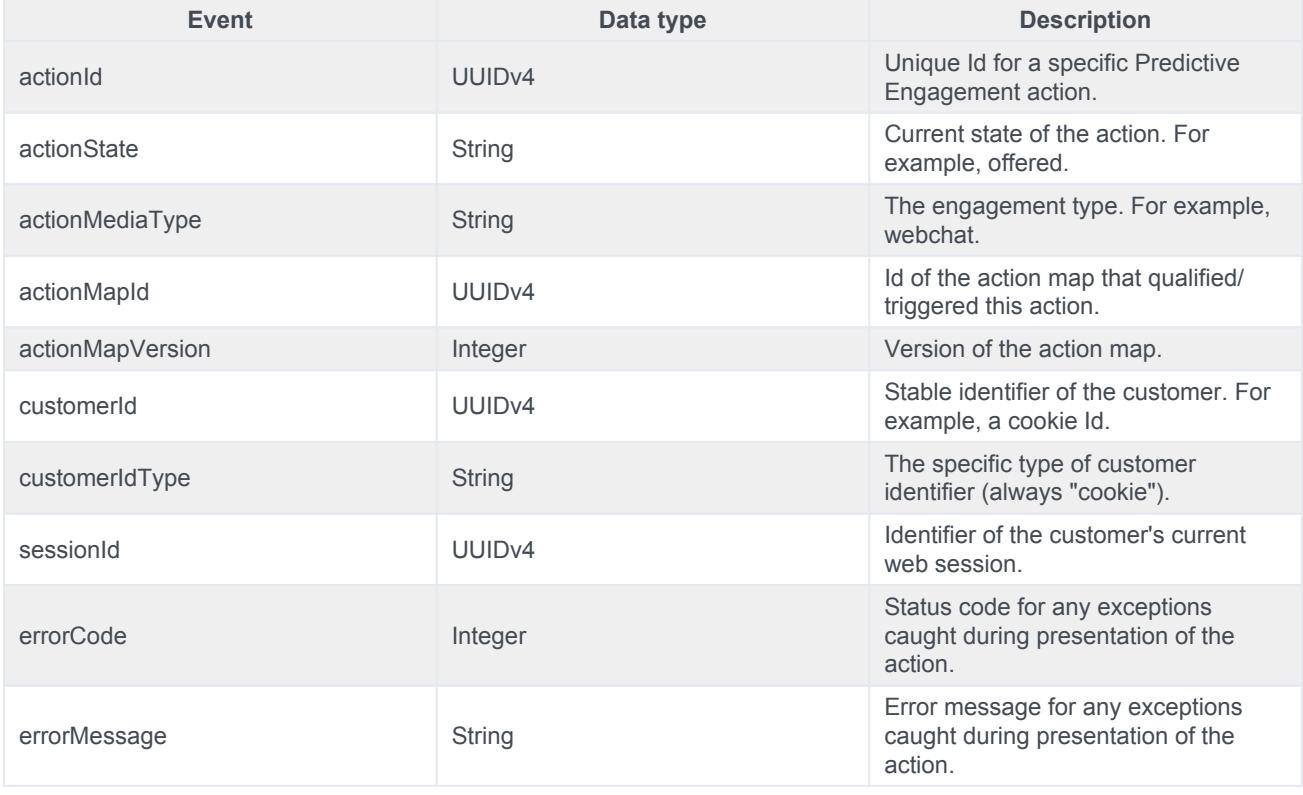

## <span id="page-70-0"></span>Capture more data with Genesys widgets

You can use the Web Action Events API with Genesys Widgets commands to enrich events with more data that may be useful.

For example, the Genesys Cloud conversationId may be useful in an analytics context. For more information on the Widgets API, see API Commands.

```
ac('on', 'webchat:all', (evt) => {
 _genesys.widgets.bus.command('WebChatService.getSessionData').then((data) => {
   if (data.conversationId) {
     evt.conversationId = data.conversationId;
    }
   someAnalyticsProvider.send(evt);
 })
});
```
#### Important

The data that WebChatService.getSessionData returns differs based on your Genesys platform.

# Content offers lifecycle

- 1 [About web messaging](#page-7-0)
- 2 [State transitions for content offers](#page-73-0)
- 3 [Content offer lifecycle states](#page-73-1)
- 4 [Terminal states for content offers](#page-74-0)
- 5 [Report metrics and events](#page-75-0)
See the lifecycle of a content offer and the metrics that we capture at each state along the way. We use lifecycle states in reporting and when determining the triggering behavior of action maps that use content offers.

#### **Related pages:**

- •
- •
- •

# About web messaging

#### **Feature coming soon:** Web messaging

This article only applies to customers using web chat. If you are a Genesys Cloud customer, we encourage you to use the new web messaging feature to replace web chat.

State transitions for content offers

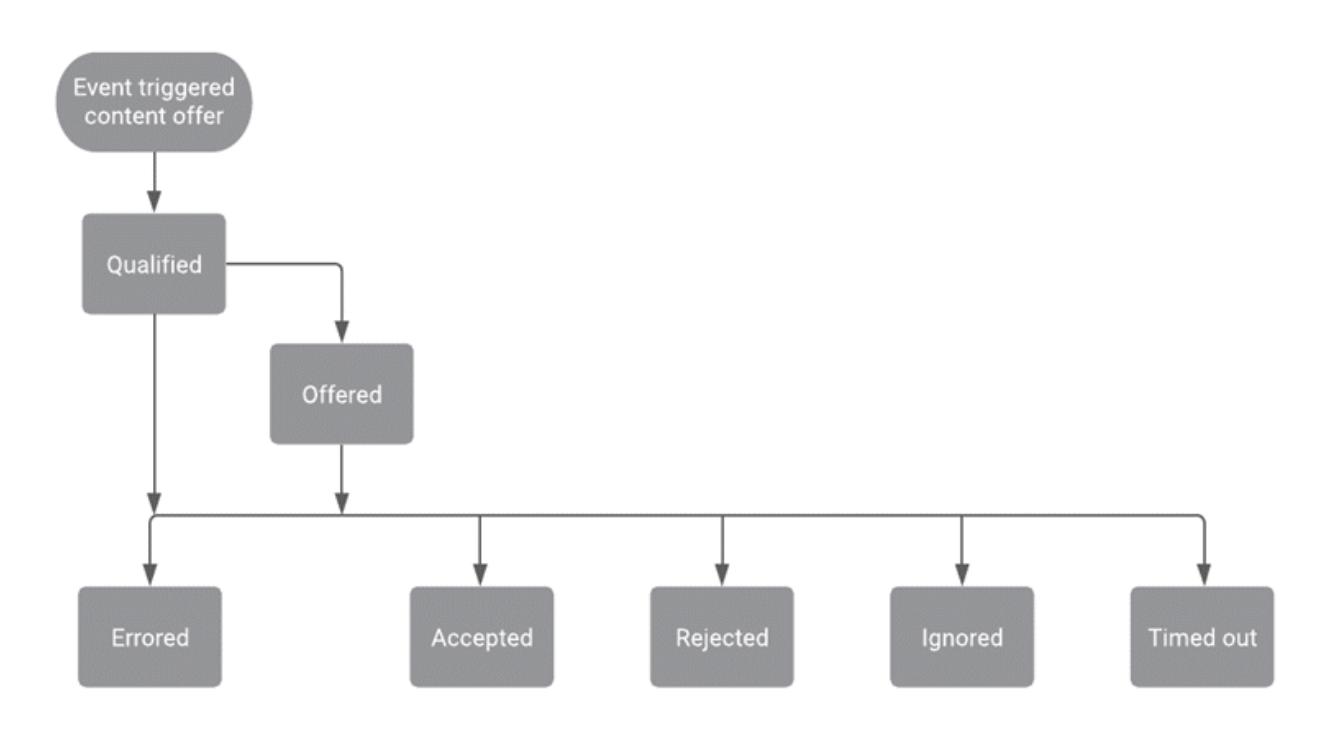

# Content offer lifecycle states

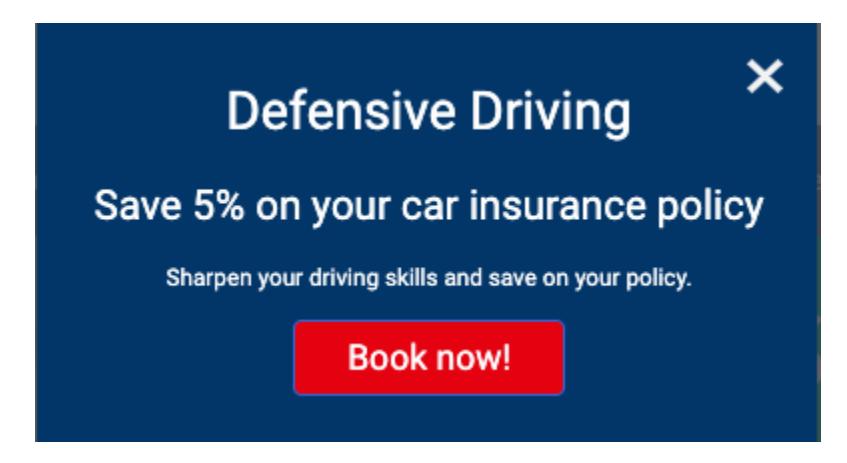

The following table provides details about the lifecycle of a content offer, including the events that can occur and the data that is available for use with the Events methods.

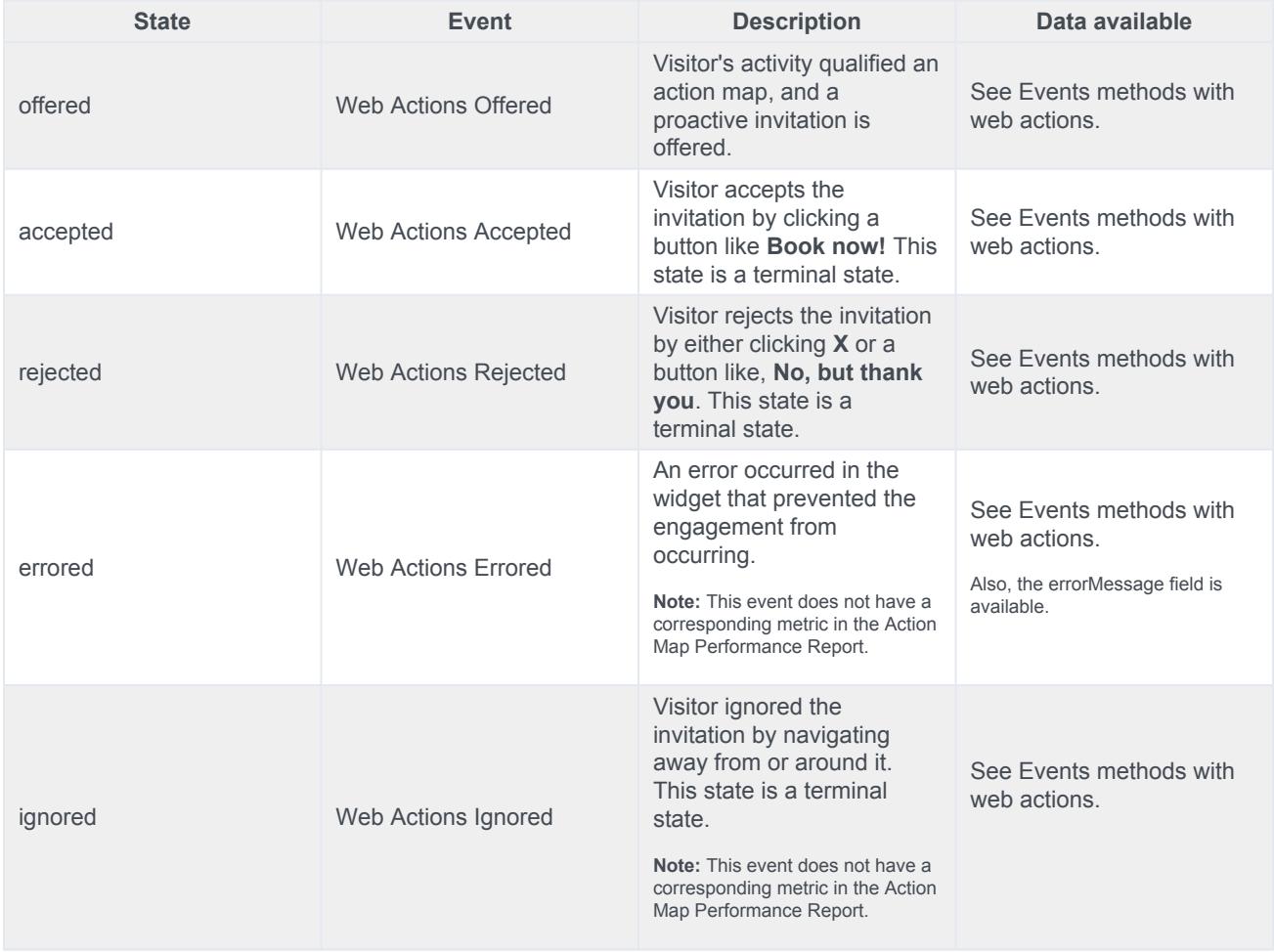

## Terminal states for content offers

In the content offer lifecycle, certain states are considered *terminal*, or final states. If a visitor navigates to a webpage where an action map is set to trigger a content offer, the action map doesn't offer the content offer if it is in a terminal state. This feature ensures that a visitor does not receive the same content offer after accepting the offer or indicating that they are not interested in that particular content offer.

Terminal states for content offers are:

- Accepted
- Rejected
- Ignored

For more information, see Define an action map's triggers.

# <span id="page-75-0"></span>Report metrics and events

The metrics in the Action Map Performance report correlate directly with the event types for web actions. For more information about metrics for content offers, see Monitor a content offer's performance.

# Examples: Events methods with content offers

## **Contents**

- 1 [About web messaging](#page-7-0)
- 2 [Subscribe to offered events](#page-77-0)
- 3 [Subscribe to accepted events](#page-77-1)
- 4 [Subscribe to rejected events](#page-77-2)
- 5 [Subscribe to ignored events](#page-78-0)
- 6 [Subscribe to errored events](#page-78-1)
- 7 [Subscribe to all content offer events](#page-78-2)
- 8 [Unsubscribe from content offers in the offered state](#page-78-3)

See examples of how to use Events methods with content offers.

#### **Related pages:**

- •
- 
- •
- •

### About web messaging

#### **Feature coming soon:** Web messaging

This article only applies to customers using web chat. If you are a Genesys Cloud customer, we encourage you to use the new web messaging feature to replace web chat.

#### <span id="page-77-0"></span>Subscribe to offered events

```
ac('on', 'contentoffer:offered', (event) => {
 console.log('received %s:%s event', event.actionMediaType, event.actionState, event);
});
```
### <span id="page-77-1"></span>Subscribe to accepted events

```
ac('on', 'contentoffer:accepted', (event) => {
 console.log('received %s:%s event', event.actionMediaType, event.actionState, event);
});
```
### <span id="page-77-2"></span>Subscribe to rejected events

```
ac('on', 'contentoffer:rejected', (event) => {
 console.log('received %s:%s event', event.actionMediaType, event.actionState, event);
});
```
## <span id="page-78-0"></span>Subscribe to ignored events

```
ac('on', 'contentoffer:ignored', (event) => {
 console.log('received %s:%s event', event.actionMediaType, event.actionState, event);
});
```
### <span id="page-78-1"></span>Subscribe to errored events

```
ac('on', 'contentoffer:errored', (event) => {
 console.log('received %s:%s event', event.actionMediaType, event.actionState, event);
});
```
## <span id="page-78-2"></span>Subscribe to all content offer events

```
ac('on', 'contentoffer: all', (event) \Rightarrow {console.log('received %s:%s event', event.actionMediaType, event.actionState, event);
});
```
### <span id="page-78-3"></span>Unsubscribe from content offers in the offered state

ac('off', 'contentoffer:offered', eventHandler); // unsubscribes `eventHandler` from 'contentoffer:offered' even

# Web chat lifecycle

## **Contents**

- 1 [About web messaging](#page-7-0)
- 2 [Web chat operations](#page-81-0)
- 3 [Web chat lifecycle](#page-82-0)
- 4 [1. Web chat invitation](#page-83-0)
- 5 [2. Web chat form](#page-84-0)
- 6 [3. Web chat window: before agent connects](#page-85-0)
- 7 [4 Web chat window: after agent connects](#page-86-0)
- 8 [5. Web chat completion](#page-87-0)
- 9 [Terminal states for web chats](#page-87-1)
- 10 [Report metrics and events](#page-75-0)

See the lifecycle of a web chat and the metrics that we capture at each state along the way. Genesys Predictive Engagement uses lifecycle states for reporting and determining the triggering behavior of action maps that use web chats.

#### **Related pages:**

- •
- •
- •
- About web messaging

#### **Feature coming soon:** Web messaging

This article only applies to customers using web chat. If you are a Genesys Cloud customer, we encourage you to use the new web messaging feature to replace web chat.

# Web chat operations

<span id="page-81-0"></span>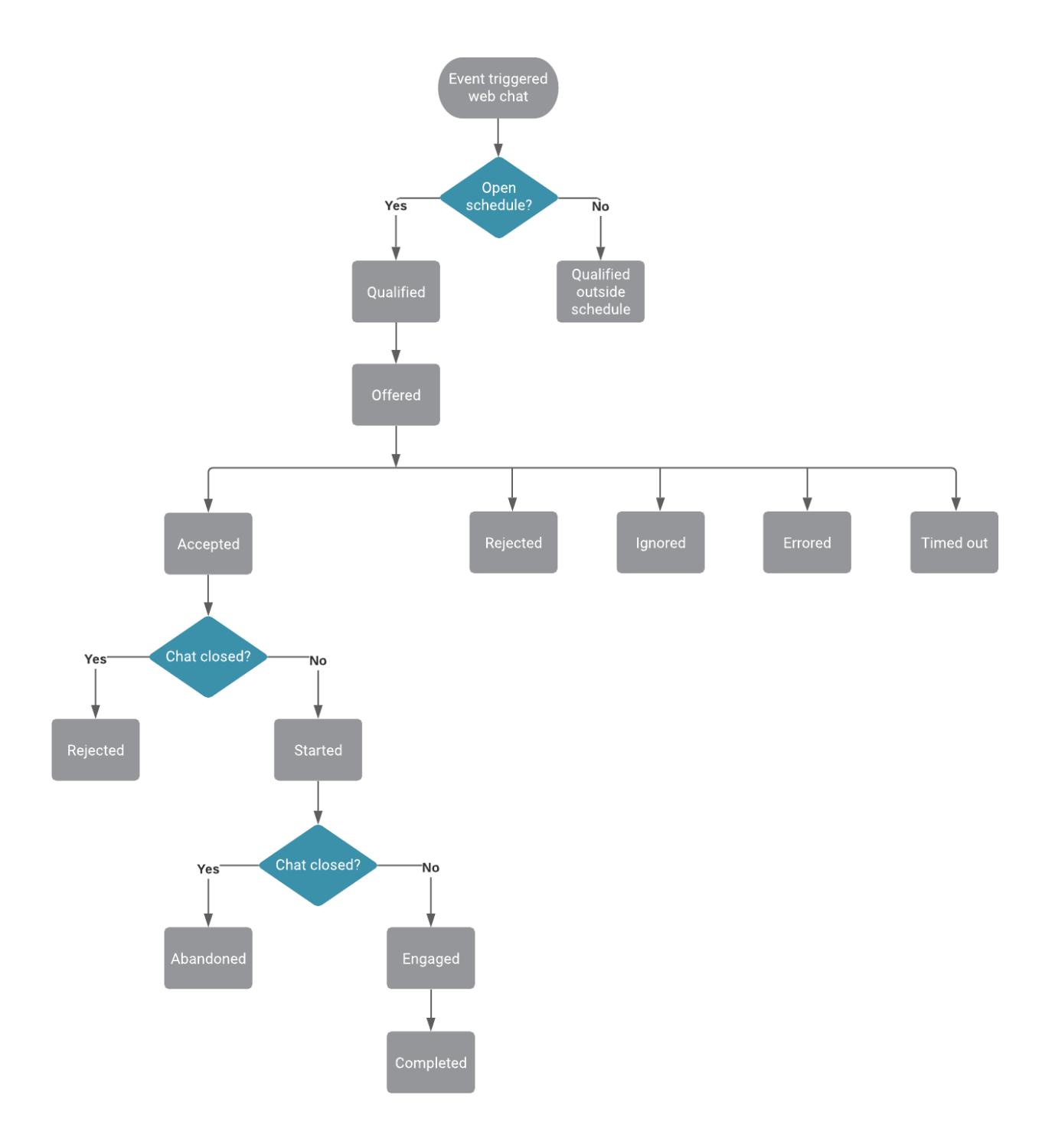

# <span id="page-82-0"></span>Web chat lifecycle

The following diagram shows the stages that occur during the lifecycle of web chats after offering them to customers. Subsequent sections provide details about specific states, including the events that can occur and the data that is available for use with the Events methods for web actions. The Terminal states section explains how states ensure that customers do not see the same offer to chat repeatedly.

For more information about web chat offering, see Offered action maps.

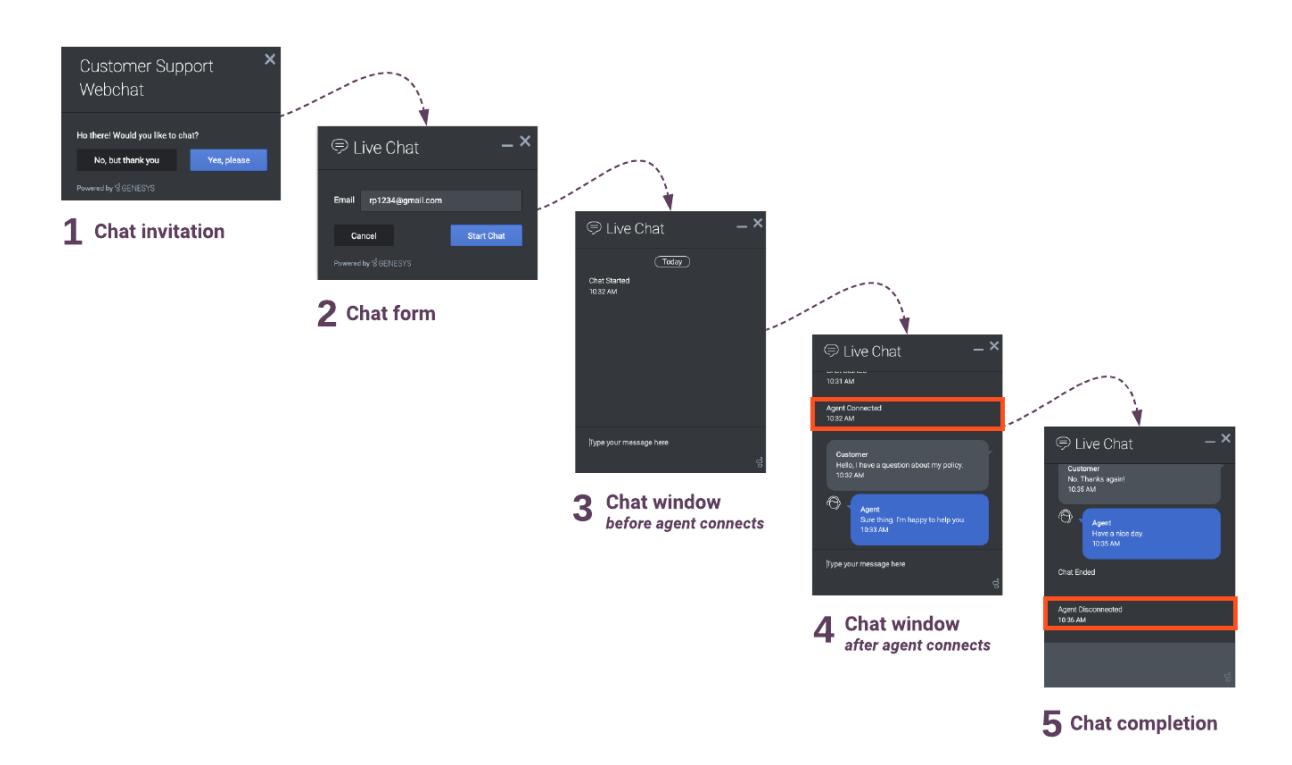

# <span id="page-83-0"></span>1. Web chat invitation

# Customer Support Webchat

Ho there! Would you like to chat?

No, but thank you

Yes, please

 $\overline{\mathsf{x}}$ 

Powered by SGENESYS

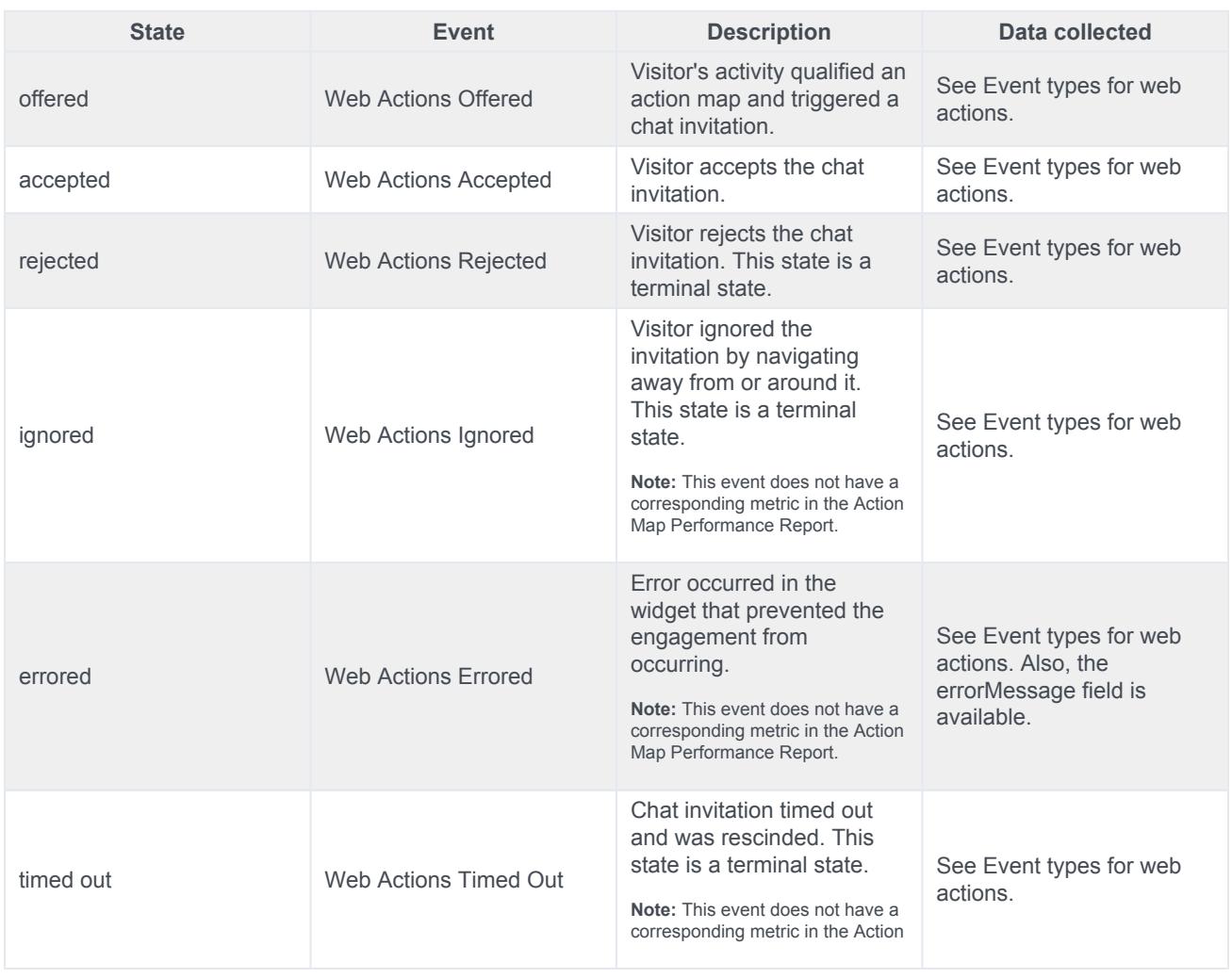

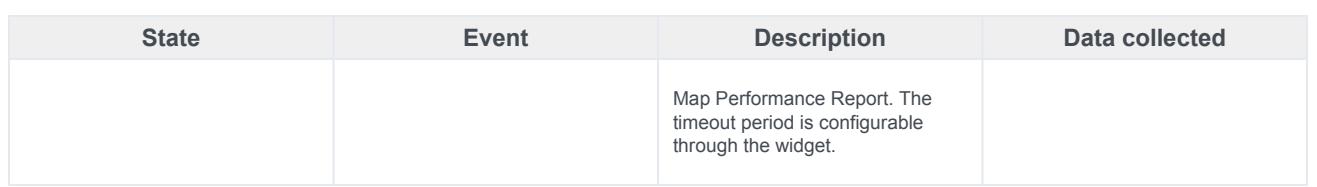

## 2. Web chat form

<span id="page-84-0"></span>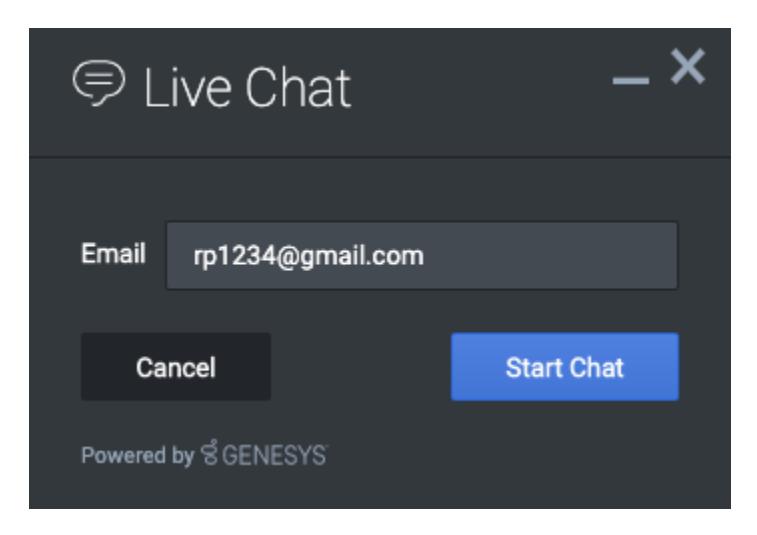

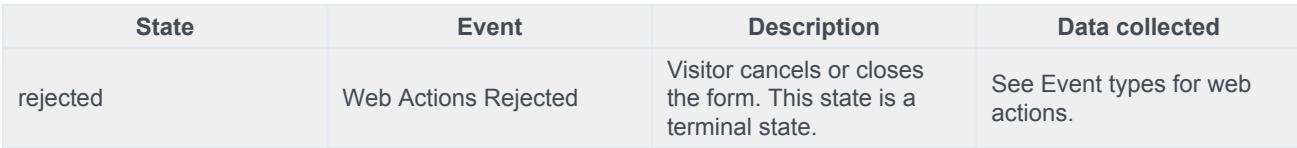

# 3. Web chat window: before agent connects

<span id="page-85-0"></span>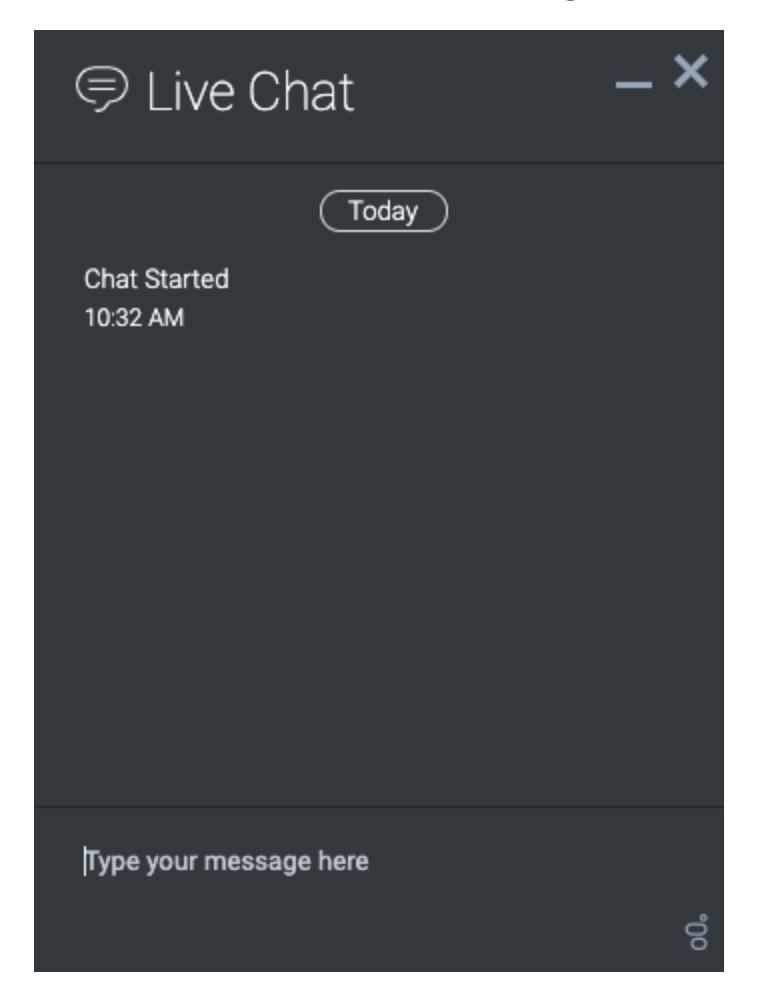

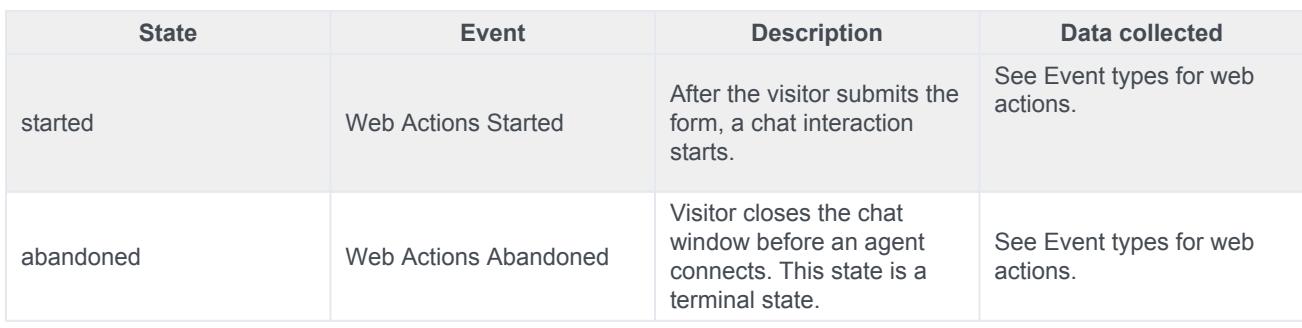

<span id="page-86-0"></span>4 Web chat window: after agent connects

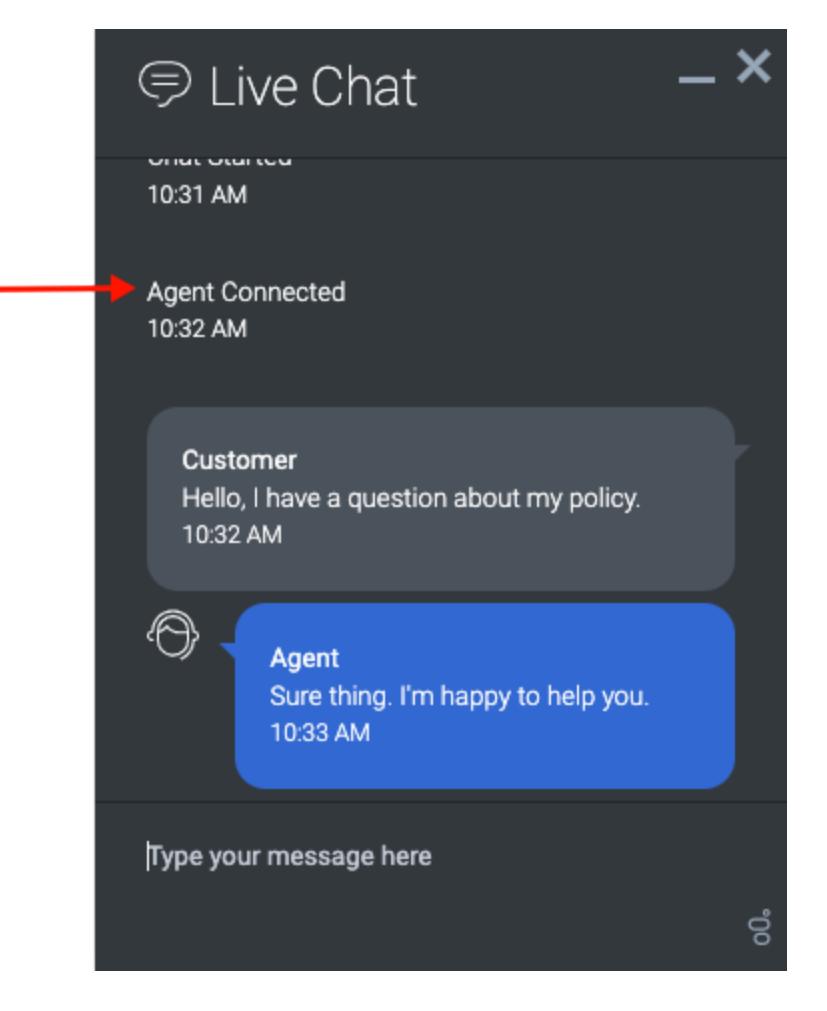

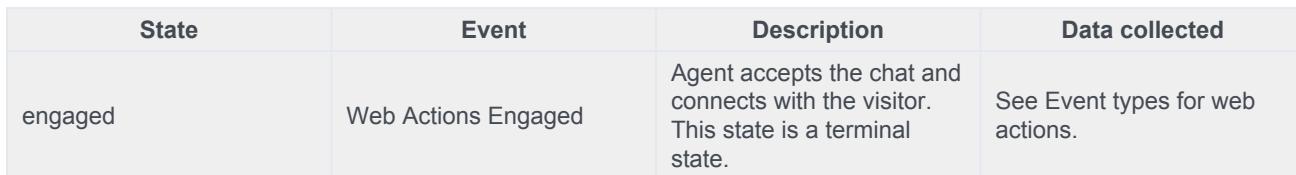

## <span id="page-87-0"></span>5. Web chat completion

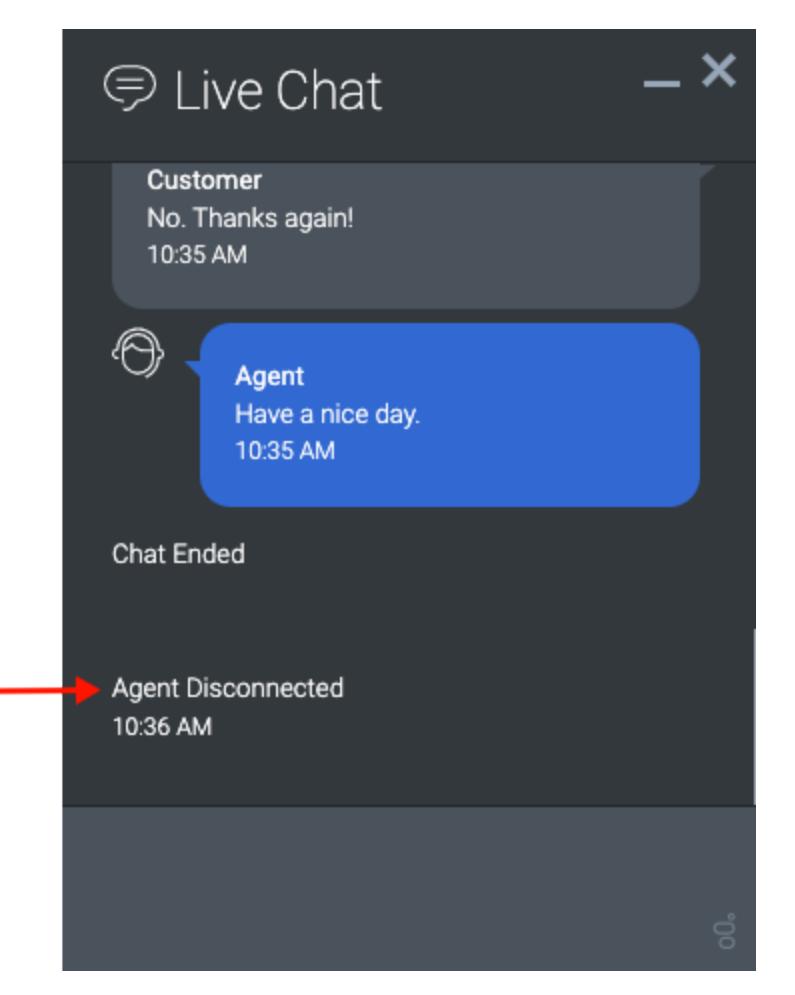

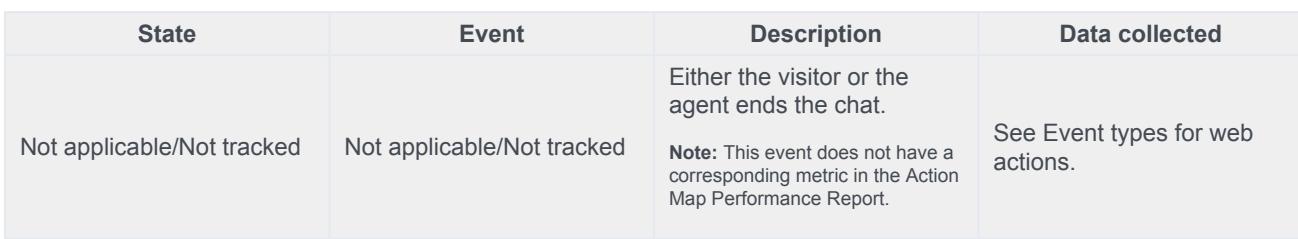

## <span id="page-87-1"></span>Terminal states for web chats

In the web chat lifecycle, certain states are *terminal*, or final, states. If a visitor visits a webpage where an action map is set to trigger a web chat, the action map doesn't offer the web chat if it is in a terminal state. This feature

ensures that a visitor does not receive the same offer to chat after accepting the offer already or indicating that they are not interested in that particular chat offer.

Terminal states for web chats are:

- Engaged
- Rejected
- Timed out
- Ignored
- Abandoned

For more information, see Define an action map's triggers.

## Report metrics and events

The metrics used in the Action Map Performance report metrics correlate directly with the event types for web actions. For more information about metrics for web chats, see Monitor a web chat's performance.

# Examples: Events methods with web chats

## **Contents**

- 1 [About web messaging](#page-7-0)
- 2 [Subscribe to offered events](#page-77-0)
- 3 [Subscribe to accepted events](#page-77-1)
- 4 [Subscribe to started events](#page-90-0)
- 5 [Subscribe to engaged events](#page-91-0)
- 6 [Subscribe to rejected events](#page-77-2)
- 7 [Subscribe to ignored events](#page-78-0)
- 8 [Subscribe to errored events](#page-78-1)
- 9 [Subscribe to timedout events](#page-91-1)
- 10 [Subscribe to all web chat events](#page-91-2)
- 11 [Unsubscribe from web chats in the offered state](#page-91-3)

See examples of how to use Events methods with web chats.

#### **Related pages:**

- •
- 
- •
- •

## About web messaging

#### **Feature coming soon:** Web messaging

This article only applies to customers using web chat. If you are a Genesys Cloud customer, we encourage you to use the new web messaging feature to replace web chat.

## Subscribe to offered events

```
ac('on', 'webchat:offered', (event) => {console.log('received %s:%s event', event.actionMediaType, event.actionState, event);
});
```
## Subscribe to accepted events

```
ac('on', 'webchat:accepted', (event) => {
 console.log('received %s:%s event', event.actionMediaType, event.actionState, event);
});
```
## <span id="page-90-0"></span>Subscribe to started events

```
ac('on', 'webchat:started', (event) => {
 console.log('received %s:%s event', event.actionMediaType, event.actionState, event);
});
```
### <span id="page-91-0"></span>Subscribe to engaged events

```
ac('on', 'webchat:engaged', (event) => {
 console.log('received %s:%s event', event.actionMediaType, event.actionState, event);
});
```
### Subscribe to rejected events

```
ac('on', 'webchat:rejected', (event) => {
 console.log('received %s:%s event', event.actionMediaType, event.actionState, event);
});
```
## Subscribe to ignored events

```
ac('on', 'webchat:ignored', (event) => {
 console.log('received %s:%s event', event.actionMediaType, event.actionState, event);
});
```
### Subscribe to errored events

```
ac('on', 'webchat:errored', (event) => {
  console.log('received %s:%s event', event.actionMediaType, event.actionState, event);
});
```
## <span id="page-91-1"></span>Subscribe to timedout events

```
ac('on', 'webchat:timedout', (event) => {console.log('received %s:%s event', event.actionMediaType, event.actionState, event);
});
```
#### <span id="page-91-2"></span>Subscribe to all web chat events

```
ac('on', 'webchat:all', (event) \Rightarrow {console.log('received %s:%s event', event.actionMediaType, event.actionState, event);
});
```
#### <span id="page-91-3"></span>Unsubscribe from web chats in the offered state

ac('off', 'webchat:offered', eventHandler); // unsubscribes `eventHandler` from 'webchat:offered' events

# Utility methods

## **Contents**

• 1 [Utility methods](#page-20-0)

Learn how to simplify calls to the Journey JavaScript SDK collection methods.

#### **Related pages:**

- •
- •

# Utility methods

Genesys Predictive Engagement utility methods simplify calls to the Journey SDK collection methods.

For more information, see Collect tracking data in Web Tracking API.

- serialize
- dom ready
- debug

# serialize

## **Contents**

• 1 [serialize](#page-95-0)

Learn how to use the serialize method to submit serialized data from a form.

#### **Related pages:**

- •
- •

## <span id="page-95-0"></span>serialize

The serialize method creates a JSON object where the keys are the form elements names, and the value for each key is the value(s) of the corresponding form elements. This method is useful in scenarios such as submitting a form with AJAX, since submit cannot capture the form submission. Instead a record can be invoked passing the serialized form data as its last argument. The serialize method takes the following parameters:

- A unique identifier of the HTML form element
- An (optional) array with the names of the elements to serialize
- A callback function with the serialized form data into a JSON object

```
ac('serialize', 'my-form', function(data) {
 console.log(data['contact-email']);
});
```
# dom - ready

## **Contents**

• 1 [dom - ready](#page-97-0)

Learn how to specify a function handler to run when the DOM has loaded fully.

#### **Related pages:**

- •
- •

# <span id="page-97-0"></span>dom - ready

The ready method of the dom module allows you to specify a function handler to run when the DOM has loaded fully. A webpage cannot be altered safely until the document is ready, Journey SDK starts executing regardless of the DOM readiness, and may even fire events before that. Place any code reacting to these events that need to modify the DOM inside the ready handler.

```
ac('dom', 'ready', function () {
 // safely modify the DOM here
});
```
# debug

## **Contents**

• 1 [debug](#page-99-0)

Learn how to send helpful messages to the console when you are troubleshooting tracking behavior.

#### **Related pages:**

- •
- •

# <span id="page-99-0"></span>debug

To turn on debug mode, invoke the debug method. This mode logs helpful messages to the console.

This example shows how to enable debug mode:

ac('debug');

This example shows how to disable debug mode:

ac('debug', false);

# Web Tracking API

## **Contents**

- 1 [About the Web Tracking API](#page-101-0)
- 2 [Obtain consent before tracking visitors](#page-101-1)
- 3 [Enable web tracking](#page-102-0)
- 4 [Stop tracking when a visitor revokes consent](#page-102-1)
- 5 [Types of tracked data](#page-102-2)
- 6 [Track viewed pages](#page-102-3)
- 7 [Track custom events](#page-102-4)
- 8 [Guidelines for custom event names](#page-103-0)
- 9 GPE-8889 Replace note in previous section

Learn how to track visitor activity using an API.

### <span id="page-101-0"></span>About the Web Tracking API

The Web Tracking API lets you track what visitors do on your website. Tracking data is collected through a series of interactions occurring on your website such as pageviews, button clicks, and custom events. These interactions are grouped into visits and act as a container for the actions that a specific visitor takes on your website.

Visits do not have a predefined duration. Depending on your visitor, the visit may be a few seconds or a couple of hours long. A new visit is created when the visitor has been idle for 30 minutes or more, but they all are linked to the same visitor.

### <span id="page-101-1"></span>Obtain consent before tracking visitors

#### Important

To achieve compliance with GDPR requirements, consider whether you need to obtain a visitor's consent before tracking their data. For more information on using Genesys Predictive Engagement in a GDPR-compliant manner, see GDPR.

To implement tracking after receiving consent, modify the tracking snippet so that the `ac('init')` and `ac('pageview')` are only called when consent is given, as shown in the following example:

```
(function(a,t,c,l,o,u,d){a['_genesysJourneySdk']=o;a[o]=a[o]||function(){
  (a[o].q=a[o].q||[]).push(arguments)], a[o].l=1*new Date();u=t.createElement(c),d=t.getElementsByTagName(c)[0];u.async=1;u.src=l;u.charset='utf-8';d.parentNode.insertBefore(u,d)
 })(window, document, 'script', 'https://apps.inindca.com/journey/sdk/js/web/v1/ac.js', 'ac');
if (consentGiven) {
// Call the ac('init') function to enable tracking
 ac('init', 'a061a3fe-7a80-4b50-9d3b-df88c0f9efad', { region: 'use1' });
 ac('pageview');
}
```
You are responsible for setting the value for the `consentGiven` variable based on the visitor's choice.

## <span id="page-102-0"></span>Enable web tracking

To enable Web tracking on your website, initialize the Tracking SDK and then call the pageview method when a visitor navigates to a new page.

#### <span id="page-102-1"></span>Stop tracking when a visitor revokes consent

If a visitor revokes consent at any point, invoke the destroy command to stop tracking and remove all cookies, as shown in the following example.

```
// to disable tracking and delete Genesys Predictive Engagement cookies
ac('destroy');
```
### <span id="page-102-2"></span>Types of tracked data

The Journey JavaScript SDK lets you customize how you collect tracking data for your website. The most basic form of tracking is page view tracking. For page view tracking, Genesys Predictive Engagement records each page a visitor visits. You can also use the Journey JavaScript SDK to record custom visitor activities such as button clicks. For more information see Track custom events.

### <span id="page-102-3"></span>Track viewed pages

The pageview method tracks the webpages that your visitors view. To send a pageview, call the ac function and pass pageview as the first argument.

ac('pageview');

#### Important

By default, the Genesys Predictive Engagement tracking snippet contains the ac function.

#### <span id="page-102-4"></span>Track custom events

The record method allows you to track custom events, usually as a result of a person interacting with an element or control in your website. For example, the click of a button.

The record method takes two parameters:

- The name of the event to record as a string. **Note:** See Guidelines for custom event names.
- An (optional) key-value hash of properties for the event.
- An (optional) callback function that invokes when the request is completed.
- An (optional) callback timeout, in milliseconds, to configure how long to wait when the event takes too long to complete. This option is useful to capture events (such as file downloads) before navigating to a different page/URL, ensuring that the visitor is always redirected.

```
ac('record', 'section opened');
```
You can also provide extra metadata with your custom event:

```
ac('record', 'button clicked', {
 companyName: 'Acme Inc,',
 employees: '100-500'
});
```
The following code sample shows how to record a file download and navigate to the file URL /files/ pricing.pdf when capturing the event, or after 400 milliseconds:

```
ac('record', 'file.downloaded', {
 name: 'Pricing',
 fileType: 'pdf'
}, function () {
 navigateTo('/files/pricing.pdf');
}, 400);
```
## <span id="page-103-0"></span>Guidelines for custom event names

#### Important

Event names cannot exceed 255 characters. You can use any combination of lowercase alphanumeric characters and an underscore. Keep event names short and descriptive.

The suggested format for custom event names is: *object-delimiter-action*, where object is the object that was interacted with, and action is the type of interaction that occurred.

Examples of custom event names include:

- "detected\_errors"
- "section\_failed"
- "section\_submitted"
- "product\_added"
- "product\_removed"
- "address\_selected"

# Form Tracking API

## **Contents**

- 1 [About the Form Tracking API](#page-106-0)
- 2 [Enable form tracking](#page-106-1)
- 3 [Example: Track a webpage with 3 forms](#page-107-0)
	- 3.1 [Sample webpage with multiple forms](#page-107-1)
	- 3.2 [Track all forms in the HTML page](#page-108-0)
	- 3.3 [Track by element IDs](#page-108-1)
	- 3.4 [Track by element classes](#page-108-2)
	- 3.5 [Track by a combination of element IDs and element classes](#page-108-3)
- 4 [Manage form field data](#page-109-0)
- 5 [Transform data before sending it](#page-109-1)
- 6 [Sensitive form fields that are never tracked](#page-110-0)

Learn how to use an API to track form submission and abandonment events, including what information visitors provide in your forms.

### <span id="page-106-0"></span>About the Form Tracking API

To track customer activities on your website, you must first deploy the tracking snippet. Then, you can track formlevel activity with the Form tracking API.

To track a form, it needs an ID, name, or action field that identifies it uniquely.

By default, the values of the input, select, and text area elements provided in the form (fields with personal information such as name, email, phone number, and company name) are sent with the form submission and abandoned events. The customer profile updates accordingly upon form submission.

#### Important

You can use Genesys Predictive Engagement to track visitor activity in a GDPR compliantmanner. However, you need to modify the tracking snippet to be compliant. For more information on how to be compliant with the GDPR requirements, see General Data Protection Regulation (GDPR).

### <span id="page-106-1"></span>Enable form tracking

To enable form tracking, call forms:track and specify the CSS selector of the form(s) that you want to track. For example:

ac('forms:track', '.hs-form');

To enable tracking for all forms, call the function without specifying the selector. For example:

ac('forms:track');

To enable tracking for multiple forms based on the CSS selector, specify a group of selectors as a commaseparated list. For example:

```
ac('forms:track', '#firstFormId, #secondFormId');
```
#### Important

Where the same selector is applied to multiple forms, each form with that selector is tracked separately.

```
ac('forms:track', '#firstFormId, #secondFormId');
```
# <span id="page-107-0"></span>Example: Track a webpage with 3 forms

<span id="page-107-1"></span>Sample webpage with multiple forms

Tracking Forms Example

Get Name Form

First name:

Last name:

Submit

Get Account Information Form

Account No.:

Account branch:
Submit

Register for Newsletter Form

First name:

Last name:

Email address:

Submit

#### Track all forms in the HTML page

The following code tracks all of the form tags in the HTML page:

ac('forms:track');

or

```
ac('forms:track', 'form');
```
#### Track by element IDs

The following code tracks only the Get Account Information form:

ac('forms:track', '#get-account-information');

The following code tracks both the Get Account Information Form and Get Name Form:

ac('forms:track', '#get-account-information, #get-name');

#### Track by element classes

The following code tracks all forms with the target-class class. Both the Get Account Information form and Register for Newsletter form are tracked:

```
ac('forms:track', '.target-class');
```
#### Track by a combination of element IDs and element classes

The following code tracks a form with the get-name ID and all forms with the target-class class. As a result, all forms shown in the sample are tracked.

```
ac('forms:track', '#get-name, .target-class');
```
### Manage form field data

To manage how form field data is sent with form submission and abandonment events, use the captureFormDataOnAbandon and captureFormDataOnSubmit options with the forms:track method. Set these options to true or false, depending on the result that you want to obtain.

For example, to record a form abandonment event, but exclude any form field data, set captureFormDataOnAbandon to false.

```
ac('forms:track', '.hs-form', {
 captureFormDataOnAbandon: false
});
```
#### Important

If you do not set the captureFormDataOnAbandon option, or you set it to anything other than false, the option assumes that the value is true, and the recorded form abandonment event will contain serialized form data. This data is subject to custom transformation; sensitive fields are excluded. For more information, see Transform data before sending it and Sensitive form fields that are never tracked.

To capture serialized form data for form submission events, set the captureFormDataOnSubmit option to true.

You can set both options at the same time, as shown in the following example.

```
ac('forms:track', '.hs-form', {
  captureFormDataOnAbandon: false,
  captureFormDataOnSubmit: false
});
```
### Transform data before sending it

To configure the format of the data that is sent with the form submission and abandonment events, specify a custom transform function in the forms:track options. This function receives an object with the form data; it should return an object with the data to send with the form events. You can exclude certain fields, rename fields that are not meaningful, or make any other transformations to the form data before it is sent. The data object is a JSON object of "name-value" pairs, where:

• "name" is the value of the element's ID or name attribute

#### • "value" is the visitor's input

```
ac('forms:track', 'form', {
 transform: function (data) {
   return {
     deliveryOption: data['radioButton 3'],
     acceptedLicense: data['checkbox_license']
   }
 }
});
```
### Sensitive form fields that are never tracked

#### Important

Passwords, hidden fields, and sensitive fields are never tracked.

To denote sensitive fields, use the following regular expression, after removing nonalphanumeric characters from the field name.

/pass|billing|creditcard|cardnum|^cc|ccnum|exp|seccode|securitycode|securitynum|cvc|cvv|ssn|socialsec|socsec|csc/i.

If we track a field that you consider to be sensitive, please contact customercare@genesys.com.

# Map traits to link customer records

- 1 [About traits mapping](#page-112-0)
- 2 [View mapped traits in the user interface](#page-113-0)
- 3 [Map traits globally](#page-113-1)
	- 3.1 [Example](#page-16-0)
- 4 [Map traits for a specific event](#page-114-0)
- 5 [Examples of mapped traits](#page-114-1)
- 6 [Methods that track events](#page-114-2)
- 7 [Mappable traits](#page-115-0)
	- 7.1 [Demographic traits](#page-115-1)
	- 7.2 [Company traits](#page-115-2)
	- 7.3 [ID traits](#page-115-3)
	- 7.4 [Phone traits](#page-115-4)
	- 7.5 [Name traits](#page-115-5)

Learn how to map multiple records for the same customer to see more complete customer profiles in Live Now.

### <span id="page-112-0"></span>About traits mapping

Traits are properties, such as a customer's email or gender. Genesys Predictive Engagement gathers customer traits every time a customer visits a website that you track with the Genesys Predictive Engagement tracking snippet. It's possible to have multiple customer records for the same person. For example, if a customer visits your website multiple times and uses a different browser each time. Because Genesys Predictive Engagement creates a separate record for each instance, the separate customer records may contain only a subset of all the available customer traits. You can map the traits that the separate customer records contain to link the records. Then, you can see the complete customer information in Live Now.

#### Important

When the traits mapper links customer records, it preserves the separate customer records. It doesn't consolidate them into a single customer record. Instead, the traits mapper updates all linked customer records with the current traits information.

After linking customer records, the traits mapper updates all the records when new trait information becomes available. It overwrites existing or duplicate traits with the most current trait information.

# <span id="page-113-0"></span>View mapped traits in the user interface

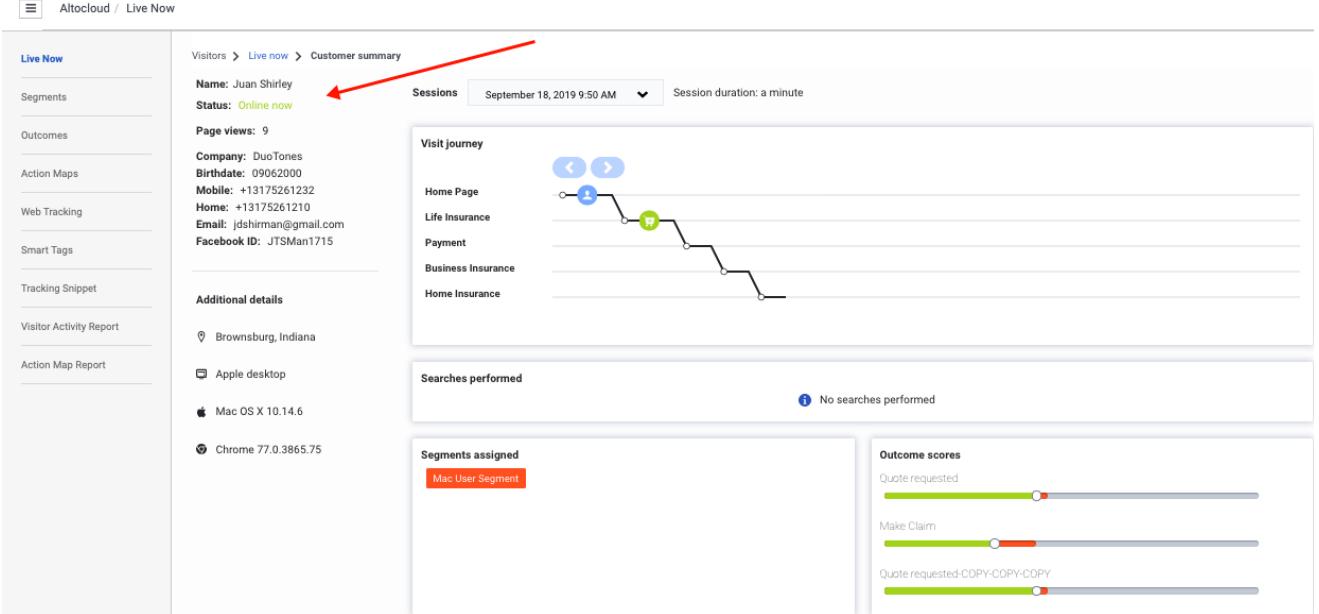

After you map traits, they appear here:

- Genesys Cloud > Admin menu > Live Now > Customer summary (admin view)
- Agent user interface > Journey gadget > Customer summary for agents

## <span id="page-113-1"></span>Map traits globally

To start mapping traits, define a global traits mapper when you deploy the Genesys Predictive Engagement tracking snippet on your website. Specifically, when you call init to initialize the Journey JavaScript SDK, identify which attributes to treat as traits. See the following code example.

For more information, see Methods that track events and Mappable traits.

When Genesys Predictive Engagement gathers values for these attributes, they map as traits.

You can also map traits based on specific events.

#### Example

## <span id="page-114-0"></span>Map traits for a specific event

You can map specific traits locally instead of globally for specific events. For more information, see Methods that track events and Mappable traits.

The complete set of map traits for a customer is the union of globally and locally mapped traits. For example, suppose you map the email address field using the global traits mapper, but on one page you ask for the customer's Facebook ID. Both the email address and the Facebook ID map to the customer and both appear in the customer's Live Now profile.

If Genesys Predictive Engagement captures the same data in two places, the most recent trait mapped appears in Live Now. Previous values for mapped traits are not preserved.

## <span id="page-114-1"></span>Examples of mapped traits

The following examples show how to map attributes as traits. Specifically:

- The attributes, "email" and "emailAdddress" map to the trait "email."
- The attributes, "gender" and "sex" map to the trait "gender."

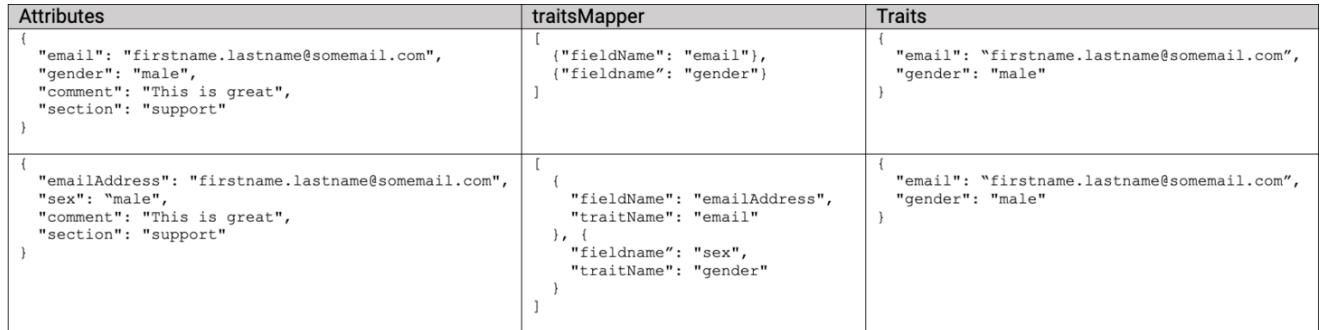

### <span id="page-114-2"></span>Methods that track events

Traits mapping can occur whenever there is a tracked event on your website. Specifically, Genesys Predictive Engagement tracks events when you use the following methods:

- init
- identify
- pageview
- record

• forms:track

# <span id="page-115-0"></span>Mappable traits

### <span id="page-115-1"></span>Demographic traits

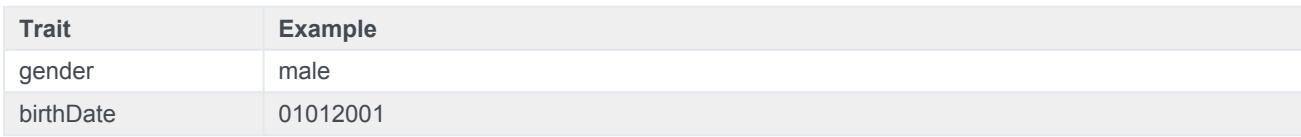

#### <span id="page-115-2"></span>Company traits

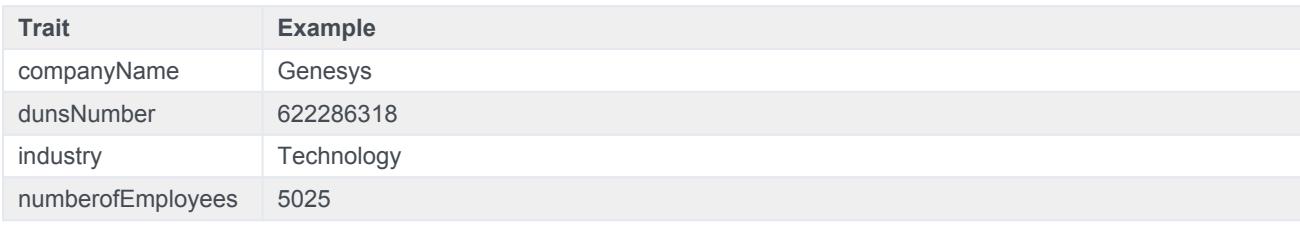

#### <span id="page-115-3"></span>ID traits

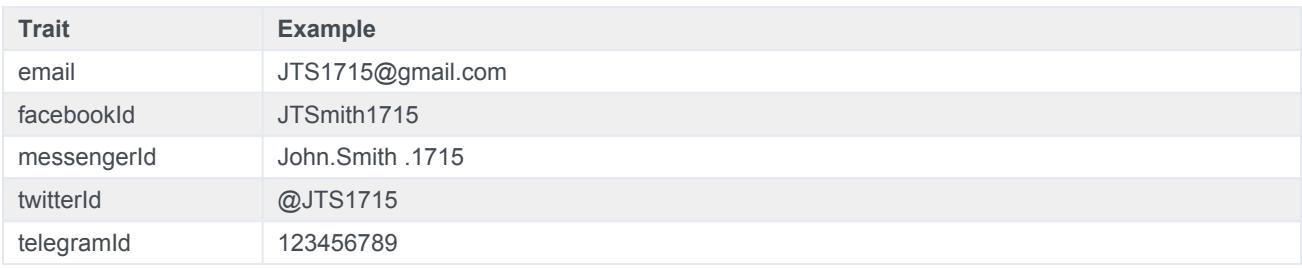

### <span id="page-115-4"></span>Phone traits

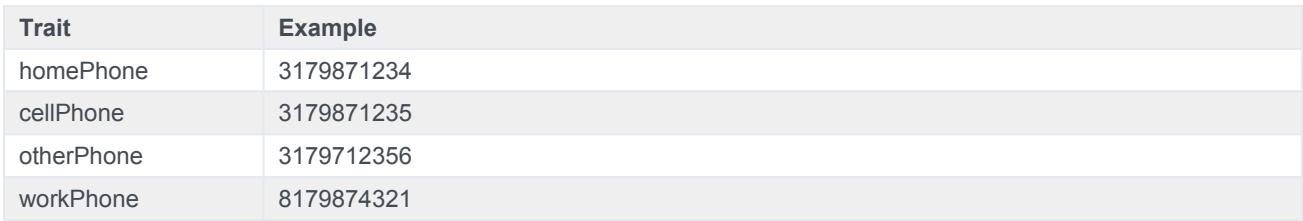

#### <span id="page-115-5"></span>Name traits

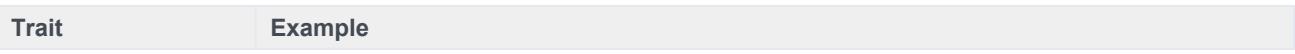

#### Map traits to link customer records

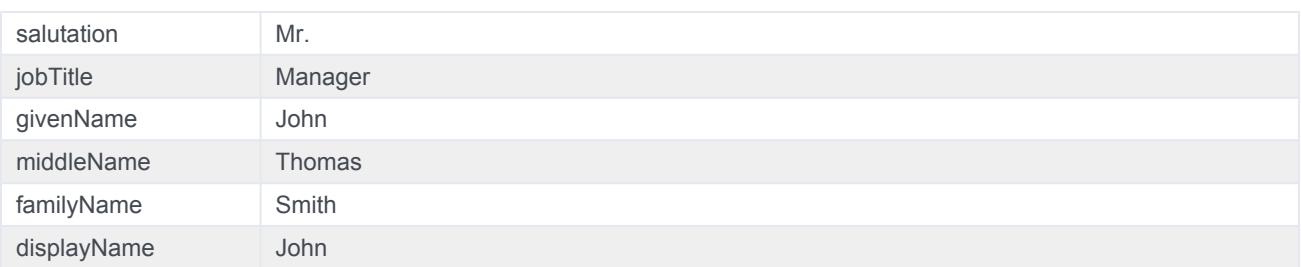

# About modules

# **Contents**

• 1 [About modules](#page-118-0)

Learn about optional JavaScript files that enhance the functionality that the Journey JavaScript SDK provides.

#### **Related pages:**

- •
- •
- •
- •
- •
- •
- •

## <span id="page-118-0"></span>About modules

The Journey JavaScript SDK has optional functionality provided as a set of modules. Use the [load](/ATC/Current/SDK/Load_modules) function to load the modules that you need.

Available modules:

- autotrackClick
- autotrackIdle
- autotrackInViewport
- autotrackOfferStateChangesInAdobeAnalytics
- autotrackScrollDepth
- autotrackURLChange

# load

- 1 [Description](#page-24-0)
- 2 [Signature](#page-24-1)
- 3 [moduleName](#page-120-0)
- 4 [userOptions](#page-120-1)
- 5 [callback](#page-51-0)

Learn how to add the functionality of a module to the Journey JavaScript SDK.

#### **Related pages:**

- •
- •
- •
- •
- •
- •
- •

# **Description**

Use the load function to load modules. When you load a module, its functionality is added to the Journey JavaScript SDK.

# **Signature**

```
ac('load', moduleName, ,[userOptions], [callback])
```
### <span id="page-120-0"></span>moduleName

- **Description:** name of the module to load. The module must be on the list of valid modules.
- **Type:** string
- **Status:** required

### <span id="page-120-1"></span>userOptions

- **Description:** configuration for the loaded module
- **Type:** object
- **Status:** module dependent
- **Properties:** module dependent

# callback

- **Description:** callback that triggers when the module has finished loading
- **Type:** function
- **Status:** optional (default implementation does nothing)
- **Arguments:**
	- On failure, load passes an error (like InvalidModuleError)
	- In other cases, load passes module-dependent values to the callback

# autotrackClick

- 1 [Description](#page-24-0)
- 2 [Signature](#page-24-1)
- 3 [Example](#page-16-0)
- 4 [Config \(required\)](#page-124-0)
	- 4.1 [Example](#page-124-1)
- 5 [Callback \(optional\)](#page-124-2)

Learn how to configure which click events Genesys Predictive Engagement tracks on your websites. This configuration provides more accurate page tracking information for use in segments and outcomes.

#### **Related pages:**

- •
- •
- •
- •
- •
- •
- 

### **Description**

The autotrackClick module tracks when and where a visitor clicks on a webpage. To use autotrackClick, configure the click events to track using the following options:

- Config
- Callback

### **Signature**

```
ac('load', 'autotrackClick', config, [callback]);
```
## Example

```
ac('load', 'autotrackClick', {
  clickEvents: [
    { selector: 'button.bg-green', eventName: 'green_button_clicked' },
    { selector: 'footer *', eventName: 'footer_clicked' }
  ]
}, function () {
   console.log('"autotrackClick" has been loaded');
});
```
# <span id="page-124-0"></span>Config (required)

**Description:** Identifies an array of click events to track.

**Type:** Object

**Properties:** See the following table.

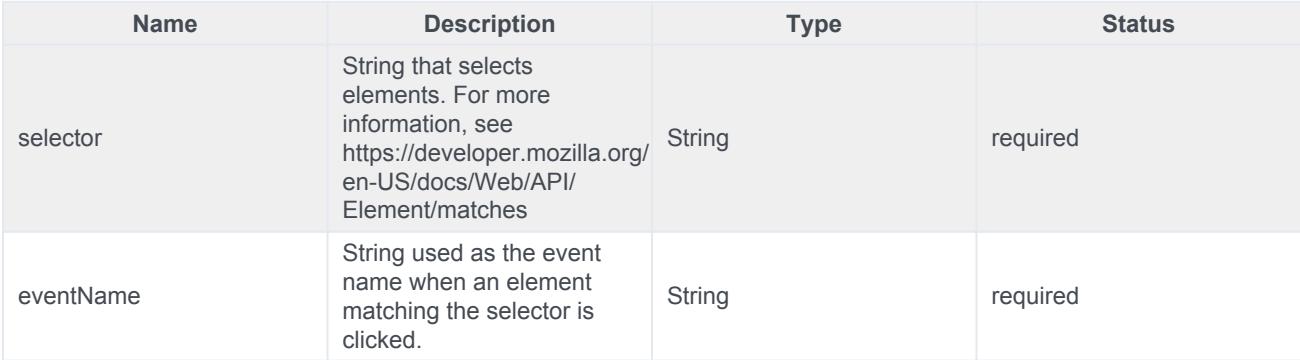

#### <span id="page-124-1"></span>Example

```
{
  clickEvents: [
    { selector: 'button.bg-green', eventName: 'green_button_clicked' },
    { selector: 'footer *', eventName: 'footer_clicked' }
 ]
}
```
# <span id="page-124-2"></span>Callback (optional)

When a module loads, callback is executed. No arguments pass to the callback.

# autotrackIdle

- 1 [Description](#page-24-0)
- 2 [Signature](#page-24-1)
- 3 [Example](#page-16-0)
- 4 [Config \(optional\)](#page-127-0)
	- 4.1 [Example](#page-124-1)
- 5 [Callback \(optional\)](#page-124-2)

Learn how to configure when Genesys Predictive Engagement detects inactivity on a webpage. This configuration provides more accurate page tracking information for use in segments and outcomes.

#### **Related pages:**

- •
- •
- •
- •
- •
- •
- **Description**

The autotrackIdle module tracks when and where a visitor becomes inactive on a webpage. To use autotrackIdle, configure the idle events to track using the following options:

- Config
- Callback

### **Signature**

```
ac('load', 'autotrackIdle', [config], [callback]);
```
### Example

```
ac('load', 'autotrackIdle'); // This is for all one idle event config with defaults
ac('load', 'autotrackIdle', {
 idleEvents: [
   {}, // This is for all defaults
    { eventName: 'stuck_on_page' },
   { idleAfter: 60 },
    { eventName: 'idle_for_2_min', idleAfter: 120 },
  ]
}, function () {
    console.log('"autotrackIdle" has been loaded');
});
```
# <span id="page-127-0"></span>Config (optional)

**Description:** Identifies an array of idle events to track.

#### **Type:** Object

**Properties:** See the following table.

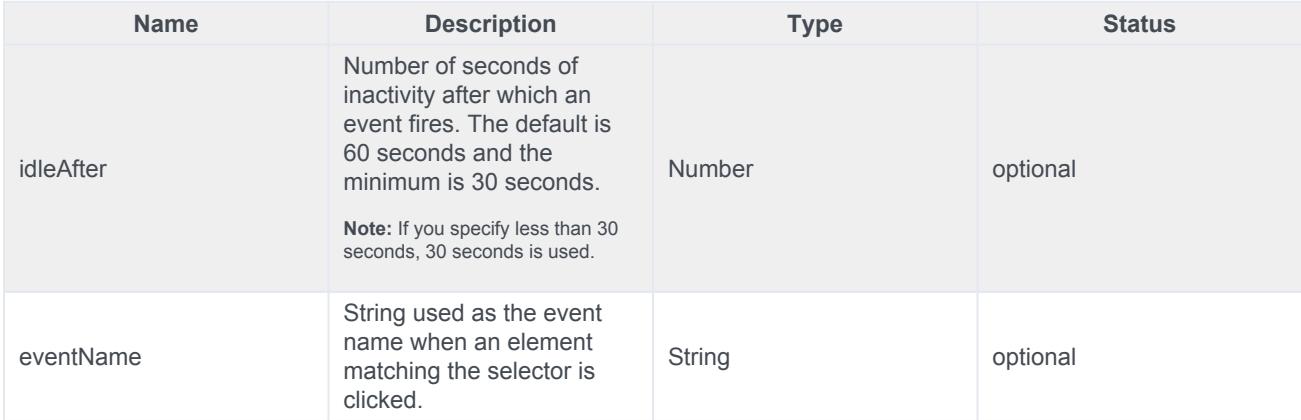

#### Example

```
{
 idleEvents: [
  {}, // This is for all defaults
   { eventName: 'stuck_on_page' },
   { idleAfter: 60 },
   { eventName: 'idle_for_2_min', idleAfter: 120 },
 ]
}
```
# Callback (optional)

When a module loads, callback is executed. No arguments pass to the callback.

# autotrackInViewport

- 1 [Description](#page-24-0)
- 2 [Signature](#page-24-1)
- 3 [Example](#page-16-0)
- 4 [Config \(required\)](#page-124-0)
	- 4.1 [Example](#page-124-1)
- 5 [Callback](#page-35-0)

Learn how to configure which element Genesys Predictive Engagement tracks on your websites as they appear and disappear from the viewport. This configuration provides accurate page tracking information for use in segments and outcomes.

#### **Related pages:**

- •
- •
- •
- •
- •
- •
- **Description**

The autotrackInViewport module tracks when an element becomes visible in the viewport or disappears from the viewport. To use autotrackInViewport, configure the elements to track using the following options:

- Config
- Callback

### **Signature**

```
ac('load', 'autotrackInViewport', config, [callback]);
```
### Example

```
ac('load', 'autotrackInViewport', {
 inViewportEvents: [
   { selector: 'button.bg-green', eventName: 'green_button_element' },
   { selector: 'footer *', eventName: 'footer element' }
 ]
}, function () {
   console.log('"autotrackInViewport" has been loaded');
});
```
# Config (required)

**Description:** Identifies an array of elements to track.

**Type:** Object

**Properties:** See the following table.

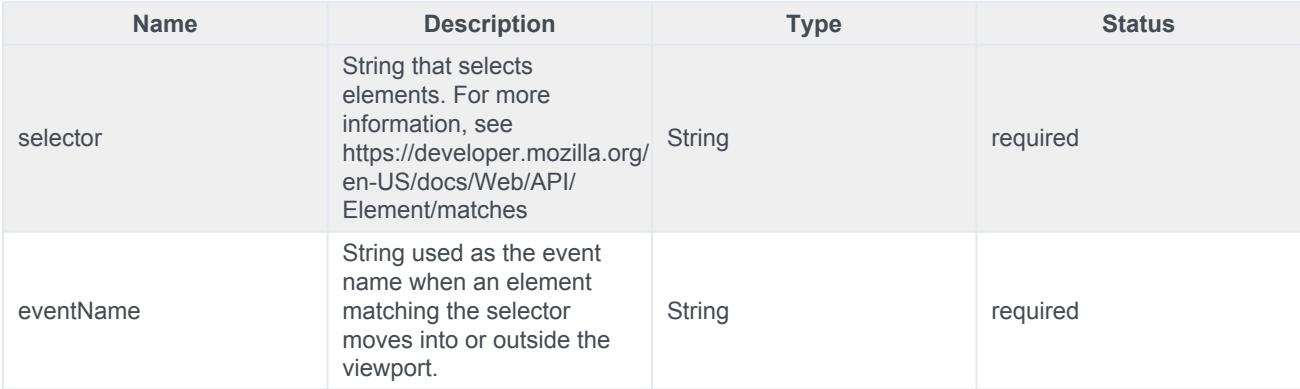

#### Example

```
{
  inViewportEvents: [
    { selector: 'button.bg-green', eventName: 'green_button_element' },
   { selector: 'footer', eventName: 'footer_element' }
 ]
}
```
# **Callback**

When a module loads, callback is executed. No arguments pass to the callback.

# autotrackOfferStateChangesInAdobeAnalytics

- 1 [Description](#page-24-0)
- 2 [High-level workflow](#page-134-0)
- 3 [States tracked and event information sent](#page-135-0)
	- 3.1 [States tracked](#page-135-1)
	- 3.2 [Event information sent](#page-135-2)
- 4 [Reporting examples](#page-135-3)
- 5 [Signature](#page-24-1)
- 6 [Example](#page-16-0)
- 7 [Config \(optional\)](#page-127-0)
	- 7.1 [Example](#page-124-1)
- 8 [Callback \(optional\)](#page-124-2)

Learn how to track web chat and content offer state changes on a webpage and send them to Adobe Analytics.

#### **Related pages:**

- •
- •
- •
- •
- •
- •
- •

#### **Prerequisites**

- Required products for integration:
	- Genesys Predictive Engagement with any Genesys platform chat widget
	- Adobe Analytics with latest version of AppMeasurement (to ensure capturing of the Experience Cloud Identifier)
	- Adobe Experience Cloud Identity Service (formerly Marketing Cloud)

# **Description**

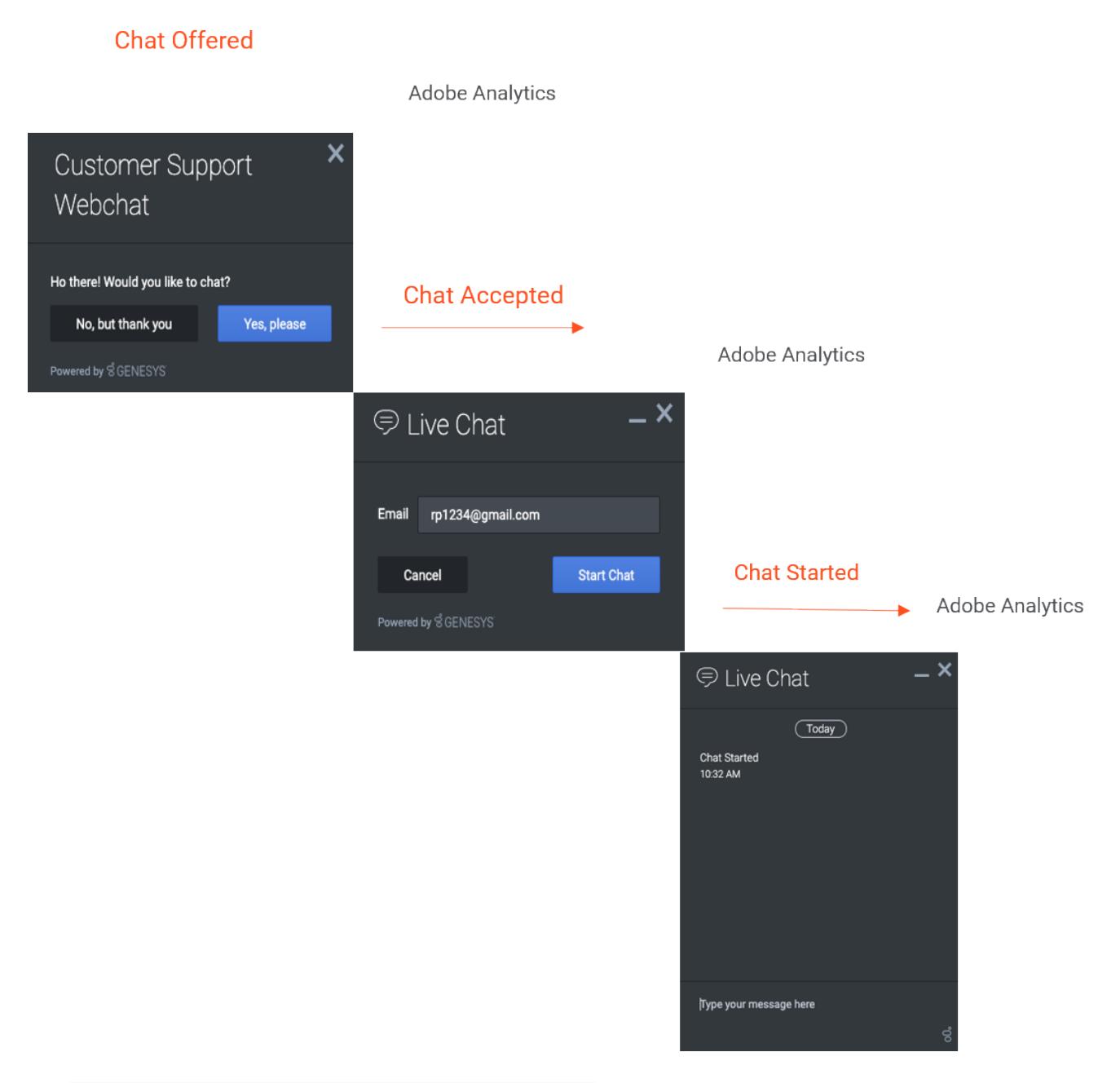

The autotrackOfferStateChangesInAdobeAnalytics module tracks web chat and content offer states and sends them in real time to Adobe Analytics for reporting purposes. You can use the data to create reports in Adobe Analytics. This data helps you to evaluate where these events occur in the customer journey and understand how they are influencing your conversion rate.

When the module loads, specify the identifier for the Adobe Analytics library on your webpage.

### <span id="page-134-0"></span>High-level workflow

- 1. Enable the following on your website:
	- Genesys Predictive Engagement chat
	- Integration with Adobe Analytics using this autotrackOfferStateChangesInAdobeAnalytics module
	- Adobe Analytics tracking including the Experience Cloud Identity Service
- 2. Genesys Predictive Engagement begins sending data tracking requests for each web chat and content offer state change event in real time to Adobe Analytics.
- 3. Configure processing rules in Adobe Analytics:
	- Identify which eVars to use and which action states to map. The eVars that you use vary based on the eVars in use in your report suite currently. We recommend that you create a new eVar for each piece of context data that the SDK module sends.
	- Map contextData variables to eVars and, if necessary, map contextData elements to props. The following image is an example of what the processing rules might look like in Adobe Analytics. Once the data is flowing correctly, eVar30 will contain a unique identifier for the proactive chat or content offer. eVar 31 will contain the state associated to the event. eVar32 will identify whether it was a web chat or content offer. eVar33 will contain the web session identifier associated to the visitor being offered the action.

Adobe Analytics Workspace Reports Components Tools Admin Labs A I

Report Suite Manager

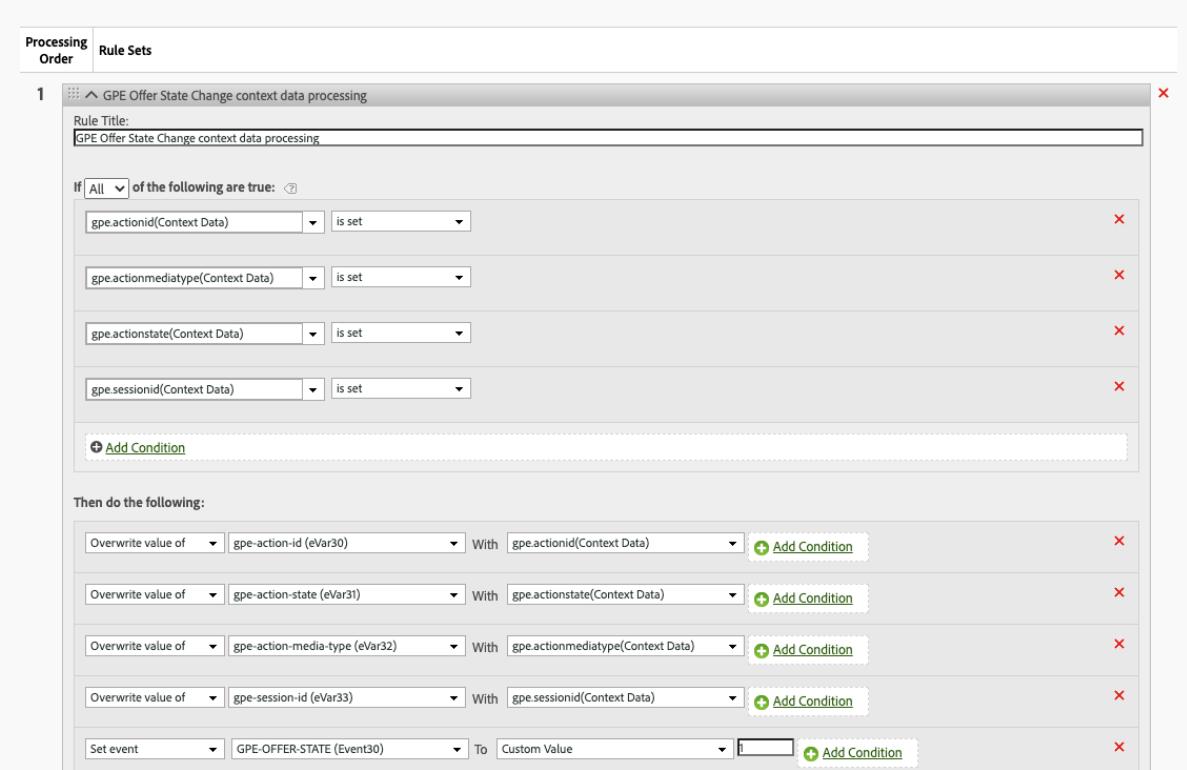

• Increment an event every time the state change tracking call is made.

4. Set up your Adobe Workspace dashboard with custom reporting (see reporting examples).

### <span id="page-135-0"></span>States tracked and event information sent

#### <span id="page-135-1"></span>States tracked

Following are the available web chat and content offer states tracked for Adobe Analytics.

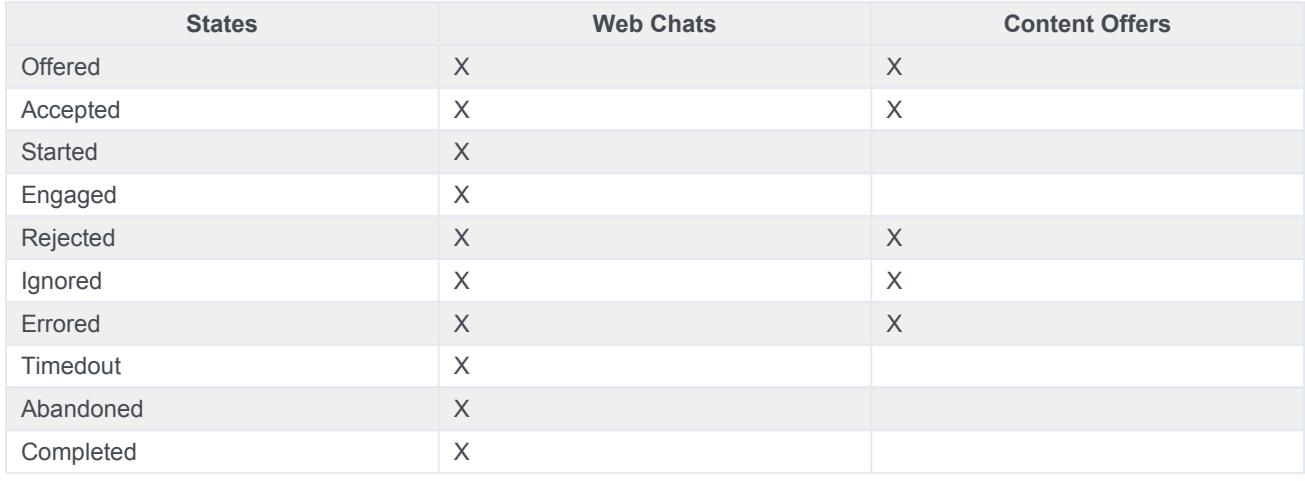

#### <span id="page-135-2"></span>Event information sent

Following are the event information that Genesys Predictive Engagement sends to Adobe Analytics as contextData variables for each state tracked.

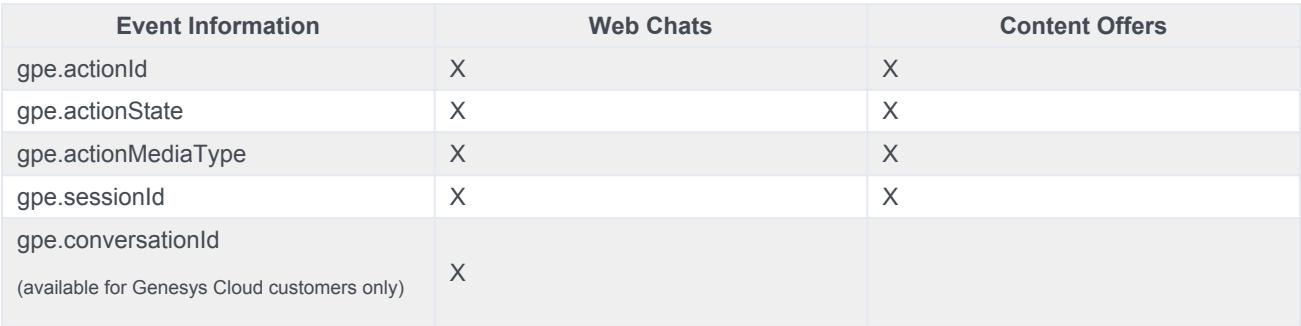

## <span id="page-135-3"></span>Reporting examples

Following are some reporting examples that this integration provides:

- Number or percent of Adobe Analytics Reporting segment visitors who accepted a chat and number that proceeded to place an order post-chat
	- Further breakdown by webpage and Adobe segment to reveal patterns of behavior
- Predictive Engagement as an influencing touchpoint on buying behavior
- Quantify orders or sales post-chat with attribution modeling within 30 days of the chat interaction
- Online revenue (transaction value) generated post-chat
- Conversion rate as a percent of overall visitors and as a percent of total chats engaged
- Funnel reporting to show chat impact on conversions
- Page reporting to show the number of pages with the highest number of offered and accepted chats
- Next and previous page flow reporting of web chat engagements
- Break down of web chat engagements by Adobe segments

### **Signature**

```
ac('load', 'autotrackOfferStateChangesInAdobeAnalytics', config, [callback]);
```
## Example

```
ac('load', 'autotrackOfferStateChangesInAdobeAnalytics', {
 adobeAnalyticsObjectName: 'customNameForAnalyticsLibrary'
}, function () {
    console.log('"autotrackOfferStateChangesInAdobeAnalytics" has been loaded');
});
```
## Config (optional)

**Description:** Only use this property when the Adobe Analytics tracker library is accessible globally on your webpage but its name is something other than "s." For more information, see Make the Analytics Object Globally Accessible.

**Type:** Object

**Properties:** adobeAnalyticsObjectName

Example

The value that you provide is the name of the Adobe Analytics library scoped globally under window. So, if your tracker library is accessible under "window.customNameForAnalyticsLibrary," the config object looks like the following:

{ adobeAnalyticsObjectName: 'customNameForAnalyticsLibrary' }

# Callback (optional)

When a module loads, callback executes. No arguments pass to the callback.

# autotrackScrollDepth

- 1 [Description](#page-24-0)
- 2 [Signature](#page-24-1)
- 3 [Example](#page-16-0)
- 4 [Config \(required\)](#page-124-0)
	- 4.1 [Example](#page-124-1)
- 5 [Callback \(optional\)](#page-124-2)

Learn how to configure which scroll milestones Genesys Predictive Engagement tracks on your websites. This configuration provides more accurate page tracking information for use in segments and outcomes.

#### **Related pages:**

- •
- •
- •
- •
- •
- •

### **Description**

The autotrackScrollDepth module tracks when a visitor scrolls to see a specific percentage of a webpage. To use autotrackScrollDepth, configure the click events to track using the following options:

- Config
- Callback

### **Signature**

```
ac('load', 'autotrackScrollDepth', config, [callback]);
```
### Example

```
ac('load', 'autotrackScrollDepth', {
 scrollDepthEvents: [
   { percentage: 75, eventName: 'scroll_depth_75' },
   { percentage: 100, eventName: 'scroll_depth_100' }
 ]
}, function () {
   console.log('"autotrackScrollDepth" has been loaded');
});
```
## Config (required)

**Description:** Identifies an array of scroll depths to track.

#### **Type:** Object

**Properties:** See the following table.

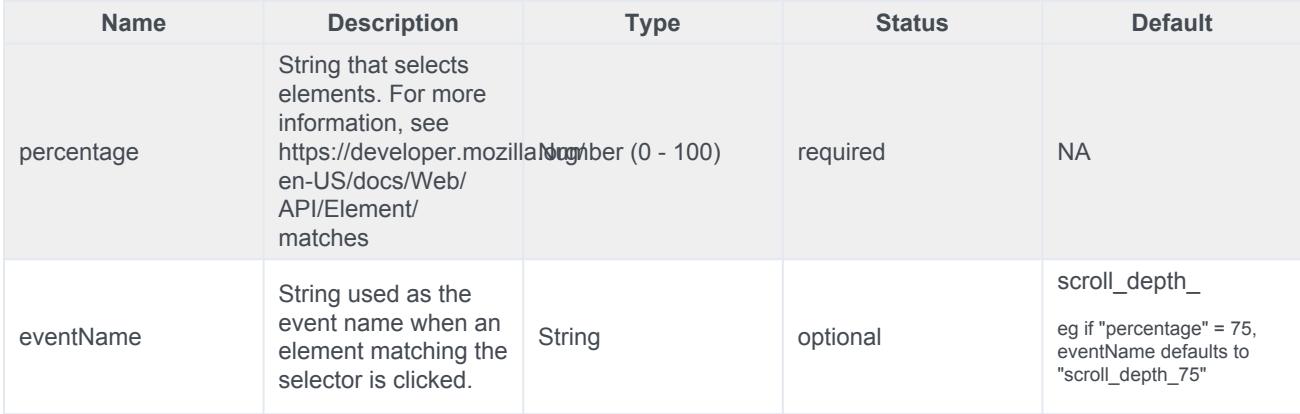

#### Example

```
{
 scrollDepthEvents: [
   { percentage: 50 },
   { percentage: 100, eventName: 'viewed_full_page' },
 \, \, \,}
```
# Callback (optional)

When a module loads, callback is executed. No arguments pass to the callback.

# autotrackURLChange

- 1 [Description](#page-24-0)
- 2 [isUrlChange](#page-142-0)
	- 2.1 [Example](#page-16-0)
- 3 [onUrlChange](#page-143-0)
- 4 [callback](#page-51-0)
	- 4.1 [Example](#page-124-1)
- 5 [delay](#page-144-0)
	- 5.1 [Example](#page-144-1)

Learn how to customize tracking for Single Page Application (SPA) websites. Alternatively, use your preferred tag manager to customize and deploy the SPA tracking snippet. For more information, see About event tracking with tag managers. If you are just getting started, read Tracking snippet.

#### **Related pages:**

- •
- •
- •
- •
- •
- •

### **Description**

The autotrackURLChange module tracks activity on an SPA webpage when a user clicks through relative links or when software-driven activity changes the URL or browser history.

#### Important

The autotrackURLChange module is automatically loaded when you load the SPA snippet.

To customize how autotrackURLChange tracks user activity, use the following options:

- isUrlChange
- onUrlChange
- callback
- delay

### <span id="page-142-0"></span>isUrlChange

**Description:** Checks whether the URL changed since the last check.

**Type:** Function

**Status:** Default implementation available; can be overwritten

#### **Returns:** Boolean

**Arguments:** See the following table.

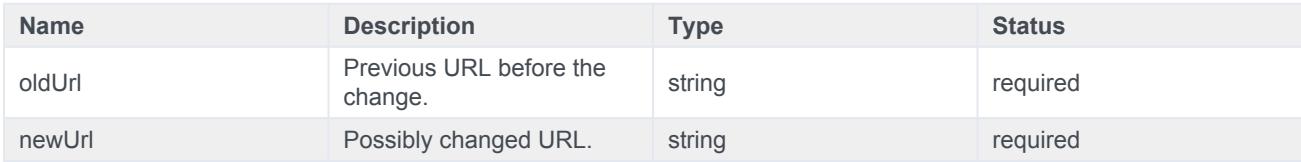

#### Example

This example shows how to exclude tracking when a visitor clicks relative links on a webpage.

```
ac('load', 'autotrackUrlChange', {
  isUrlChange: function(oldUrl, newUrl) {
   if (oldUrl !== newUrl) {
     if (oldUrl !== '' && newUrl.includes(oldUrl)) {
       return false;
      }
     return true;
    }
    return false;
  }
}, function() \{\ );
```
### <span id="page-143-0"></span>onUrlChange

**Description:** Runs when the URL changes through a relative link or SPA routing functionality.

**Type:** Function

**Status:** Default implementation available; tracks pageviews through ac ('pageview'); can be overwritten

**Returns:** Void

**Arguments:** See the following table.

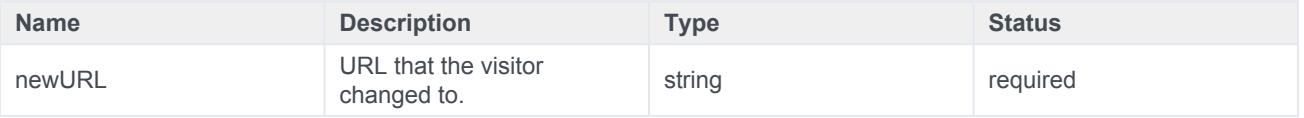

#### Important

By default, the tracking snippet tracks page views via ac ('pageview'). If you override the default behavior using onUriChange, remember to include this call in the new function manually.
### callback

When a module loads, callback is executed. No arguments pass to the callback.

#### Example

Your SPA page may use routers or relative links to change the page URL without changing the page title. In this case, the default ac ('pageview') call tracks all page views as occurring on the same page. Visit journey information that appears in Live Now and the agent UI does not reflect actual visitor behavior. To change this behavior, customize the onUrlChange option as shown in the following example.

```
ac('load', 'autotrackUrlChange', {
  onUrlChange: function(newUrl) {
    let customTitle = document.title;
    if (newUrl.includes('marketing')) {
     customTitle = customTitle + 'marketing';
    }
    if (newUrl.includes('contact-us')) {
     customTitle = customTitle + 'contact-us';
    }
    // supply pageOverrides with location and custom title field
    ac('pageview', {
     location: window.location.href,
     title: customTitle
    });
  }
}, function() { });
```
### delay

Use this option to set a delay between the time when the SDK realizes there is a URL change and when it sends the onUrlChange function.

#### Example

This example sets a 1-second delay to give the application time to change the page title to match the current URL.

```
ac('load', 'autotrackUrlChange', { delay: 1000 });
```
# Exclude URL query parameters

## **Contents**

• 1 [Exclude URL query parameters](#page-146-0)

Exclude irrelevant URL query parameters to improve analytics.

## <span id="page-146-0"></span>Exclude URL query parameters

Websites often use URL query parameters that are not relevant and don't influence the content displayed to the visitor. For example, in web analytics, parameters such as session IDs and campaign IDs are not informative. We recommend that you use the Journey JavaScript SDK to exclude these query parameters when you register unique page views. Genesys Predictive Engagement doesn't track or include excluded query parameters in analytics reports.

#### Important

Be careful when you exclude parameters. For example, if you want to know which products visitors view on your site, do not exclude a query string parameter for a product ID.

To configure Genesys Predictive Engagement to skip certain query parameters:

- 1. Log in as an administrator.
- 2. Go to **Settings > Tracking Settings**.
- 3. Provide a comma-separated list of the unwanted parameters in the **Exclude URL Query Parameters** field (for example: sessionid,var1,var2).

# Track the #hash portion of the URL fragment

## **Contents**

• 1 [Track the #hash portion of the URL fragment](#page-148-0)

Track the #hash portion of URL fragments to include relevant information in analytics.

### <span id="page-148-0"></span>Track the #hash portion of the URL fragment

By default, Genesys Predictive Engagement removes the fragment #hash part of the URL. However, you may want to track the URL fragment to analyze relevant information that it contains.

To include the URL fragments in the URLs tracked:

- 1. Log in as an administrator.
- 2. Go to **Settings > Tracking Settings**.
- 3. Enable the **Keep Page URL fragments** setting.

Before you enable this setting, beware that, pageviews are recorded on page load by default. If your website renders different content based on the URL fragment (without issuing a page reload), you can track these interactions as individual pageviews. To do so, call the  $ac('pageview')$  method each time the URL fragment changes, passing in the desired page location.

# Track a page's canonical URL

## **Contents**

- 1 [Canonical URLs eliminate duplicate content](#page-150-0)
- 2 [Canonical URLs in links elements](#page-150-1)
- 3 [How to track a canonical URL](#page-150-2)

Track the canonical URL of a page for precise pageview counts.

### <span id="page-150-0"></span>Canonical URLs eliminate duplicate content

Canonical URLs help webmasters and site administrators eliminate duplicate content from analytics reports.

For example,

http://www.example.com/blog

is treated as a different page than

http://www.example.com/blog?sidebar=0

even though those URLs display the same content. The side-effect is that one page view to each page is reported instead of two pageviews to a single page.

### <span id="page-150-1"></span>Canonical URLs in links elements

The canonical URL of a page is often specified in a canonical link element, which can be inserted into a section of a webpage.

For example:

### <span id="page-150-2"></span>How to track a canonical URL

To use your canonical URLs and override the URL that the ac SDK tracks, configure the *init* call to use the canonical link element value when available.

```
ac('init', 'YOUR-ORGANIZATION-ID', {
 region: 'YOUR-REGION',
 canonicalLink: true
});
```